# **JavaScript biblioteke implementacije principa piši manje, napravi više.**

**Novak, Izabela**

**Undergraduate thesis / Završni rad**

**2022**

*Degree Grantor / Ustanova koja je dodijelila akademski / stručni stupanj:* **Josip Juraj Strossmayer University of Osijek, Faculty of Humanities and Social Sciences / Sveučilište Josipa Jurja Strossmayera u Osijeku, Filozofski fakultet**

*Permanent link / Trajna poveznica:* <https://urn.nsk.hr/urn:nbn:hr:142:998745>

*Rights / Prava:* [In copyright](http://rightsstatements.org/vocab/InC/1.0/) / [Zaštićeno autorskim pravom.](http://rightsstatements.org/vocab/InC/1.0/)

*Download date / Datum preuzimanja:* **2024-05-14**

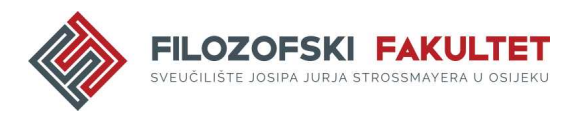

*Repository / Repozitorij:*

[FFOS-repository - Repository of the Faculty of](https://repozitorij.ffos.hr) [Humanities and Social Sciences Osijek](https://repozitorij.ffos.hr)

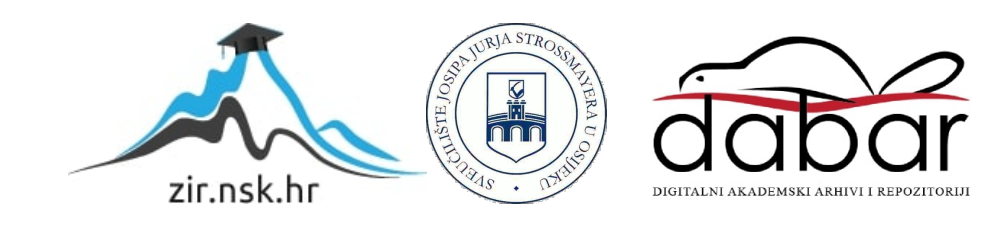

Sveučilište J. J. Strossmayera u Osijeku

Filozofski fakultet

Preddiplomski studij informatologije

Izabela Novak

# **JavaScript biblioteke implementacije principa piši manje, napravi više**

Završni rad

doc.dr.sc. Tomislav Jakopec

Osijek, 2022.

Sveučilište J.J. Strossmayera u Osijeku Filozofski fakultet Osijek Odsjek za informacijske znanosti Preddiplomski studij informatologije

Izabela Novak

# **JavaScript biblioteke implementacije principa piši manje, napravi više**

Završni rad

Društvene znanosti, informacijske i komunikacijske znanosti, informacijski sustavi i informatologija

doc.dr.sc. Tomislav Jakopec

Osijek, 2022.

#### **IZJAVA**

Izjavljujem s punom materijalnom i moralnom odgovornošću da sam ovaj rad samostalno napravio te da u njemu nema kopiranih ili prepisanih dijelova teksta tudih radova, a da nisu označeni kao citati s napisanim izvorom odakle su preneseni.

Svojim vlastoručnim potpisom potvrđujem da sam suglasan da Filozofski fakultet Osijek trajno pohrani i javno objavi ovaj moj rad u internetskoj bazi završnih i diplomskih radova knjižnice Filozofskog fakulteta Osijek, knjižnice Sveučilišta Josipa Jurja Strossmayera u Osijeku i Nacionalne i sveučilišne knjižnice u Zagrebu.

U Osijeku, 29. kolovoza 2022.

Jeabela Worak, 0122232082

ime i prezime studenta, JMBAG

### Sažetak

Potaknuto težnjom ka olakšanju pisanju JavaScript koda nastali su JavaScript biblioteke i web okviri. Oni obuhvaćaju komplete kraćeg napisanog koda i uvelike olakšavaju posao programera. Popularne mrežne stranice koje se svakodnevno posjećuju i koriste se zapravo sastoje od JavaScript biblioteka i okvira i između ostalog zbog njih su brze i efikasne. Cilj završnog rada je upoznati se s JavaScript bibliotekama i okvirima, proučiti ih te naučiti način na koji se oni koriste, kako olakšavaju izradu aplikacija i mrežnih stranica i čemu služe u odnosu na čistu JavaScript. Kao jedni od najpopularnijih JavaScript biblioteka i okvira u svrhu rada izabrani su jQuery, React, Angular i Vue.js. Na početku je predstavljen JavaScript kao popularni programski jezik zbog kojega su biblioteke i okviri prvenstveno nastali kako bi olakšali i ubrzali cijeli proces pisanja koda, navodi se u čemu se biblioteke i web okviri razlikuju. Također je ukratko prikazan jQuery kao početak biblioteka i predstavnik principa piši manje, napravi više. Prvi dio rada se sastoji od općenitog prikaza biblioteke React i Angular i Vue.js okvira, raspravljaju se čimbenici kao što je njihova povijest, instalacija, hello world primjer i na kraju usporedba zastupljenosti među razvojnim programerima. U drugom djelu rada nalazi se praktični primjer njihove implementacije u jednostavnijem primjeru podsjetnika kako bi se prikazala njihova primjena i razlika od čistog JavaScripta.

Ključne riječi: JavaScript biblioteke, jQuery, React, Angular, Vue.js

# Sadržaj

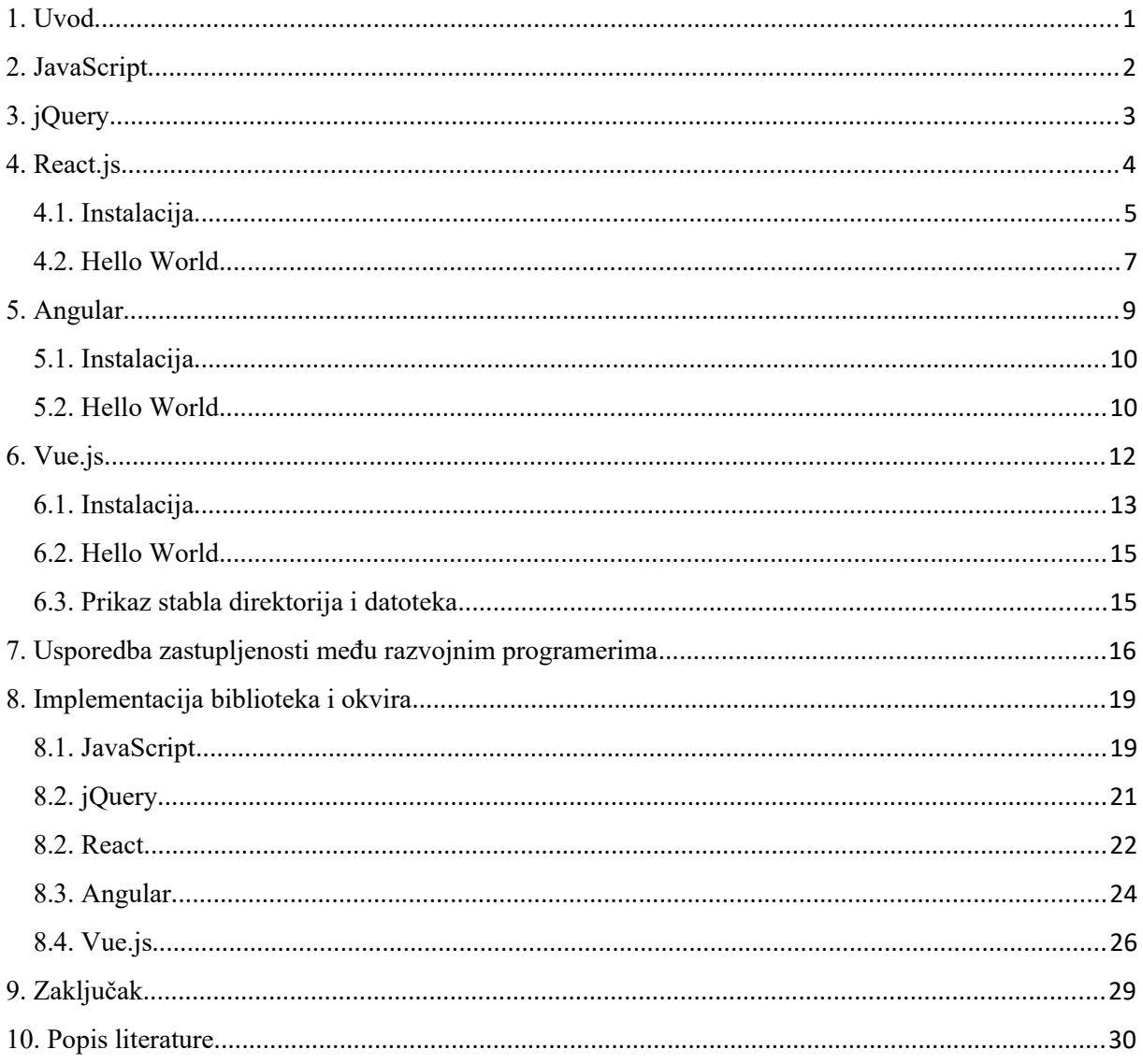

# <span id="page-6-0"></span>1. Uvod

<span id="page-6-1"></span>Sve bržim načinom života i potrebom za napredovanjem dogodile su se velike promijene kako u svijetu tako i u tehnologiji. Pojavila se potreba za bržim načinom rješavanja zadataka i problema. Kako se JavaScript široko koristi i implementiran je u većini aplikacija i mrežnim stranicama mnogi su pokušali olakšati cijeli taj proces te su upravo na taj način nastale JavaScript biblioteke i okviri. Mnogi znanstveni članci i članci na relevantnim blog mrežnim mjestima pišu i uspoređuju JavaScript biblioteke i okvire. Konstantno se pojavljuju pitanja koji je okvir najbolji, što koristiti, koje su razlike. Prvi primjer takvog jednog znanstvenog članka jest Benchmark Comparison of JavaScript Frameworks React, Vue, Angular and Svelte kojem je cilj napraviti istraživanje u kojem će ispitati navedene okvire kako bi pokušali ustanoviti koji je okvir najbolji i kako zapravo odabrati izbor između toliko okvira i biblioteka koji su danas lako dostupni.<sup>[1](#page-6-2)</sup> Istraživanje dovodi do zanimljivog pitanja kako i zašto odabrati odgovarajući okvir, koji je onaj pravi za nas. Kao što je već spomenuto danas je dostupno vrlo mnogo JavaScript biblioteka i okvira i svi su na neki način dosta slični, odabir se zasniva o tome što netko više preferira jer najvažnije je da se sa svakom bibliotekom može doći do istog rješenja i da uveliko olakšavaju i ubrzavaju cijeli proces izrade aplikacije i mrežne stranice. Drugi primjer jest Comparison of Front-End Frameworks for Web Applications Development. U članku možemo vidjeti na koji način Angular i Vue.js okviri i React biblioteka omogućuju lakše pisanje koda i održavanje mrežne stranice. Postavljaju se pitanja iz kojih se na kraju zaključuje koja je biblioteka ili okvir najpogodnija za razvoj više straničnih (*Multi Page (MPA)*) i jednostraničnih stranica (*Single Page (SPA)*).[2](#page-6-4) Svi primjeri iz ovoga rada nalaze se na github repozitoriju: <https://github.com/inovak1ffos/Zavrsni-rad>

<span id="page-6-3"></span><span id="page-6-2"></span>[<sup>1</sup>](#page-6-1) Usp. Wenqing, Xu. Benchmark Comparison of JavaScript Frameworks React, Vue, Angular and Svelte. 2021. URL:<https://www.scss.tcd.ie/publications/theses/diss/2021/TCD-SCSS-DISSERTATION-2021-020.pdf>(2022- 8-24)

<span id="page-6-4"></span>[<sup>2</sup>](#page-6-3) Usp. Kaluža, Marin; Troskot, Krešimir; Vukelić, Bernard. Comparison of Front-end Frameworks for Web Applications Development. // Zbornik Veleučilišta u Rijeci 6, 1(2018), str. 261-282. URL: <https://hrcak.srce.hr/clanak/294389> (2022-8-29)

## <span id="page-7-0"></span>2. JavaScript

<span id="page-7-7"></span><span id="page-7-5"></span><span id="page-7-3"></span><span id="page-7-1"></span>Mrežne stranice kakve mi danas poznajemo ne bi bile moguće i ne bi imale dinamičnost bez JavaScripta. JavaScript je jedan od vrlo popularnih skriptnih jezika pomoću kojega se rade interaktivne mrežne stranice.<sup>[3](#page-7-2)</sup> Povijest JavaScript je započela 1995. godine kada ju je stvorio s svojim timom Brendan Eich dok je radio u Netscape Communications.<sup>[4](#page-7-4)</sup> JavaScript je prvo nazvan Mocha, a zatim LiveScript i na kraju JavaScript koji se naziv i danas koristi. Zbog svoje konkurencije s Internet Explorerom i Microsoftom kako bi se JavaScript i dalje koristila, ali da ih ne razvijaju konkurenti, organizacija ECMA 1997. godine preuzima JavaScript i ona postaje ECMA standard pod nazivom ECMA-262.<sup>[5](#page-7-6)</sup> JavaScript kao najpoznatiji programski jezik se konstantno koristi i mnogi programeri su na početku ponavljali dugačke linije kodove. To je dovelo do pojavljivanja biblioteka i web okvira koji zapravo sadržavaju pakete unaprijed napisanog, ali skraćenog koda koji pomaže i olakšava teže programske zadatke i ubrzava mrežne stranice i aplikacije.<sup>[6](#page-7-8)</sup> Biblioteke i web okviri su zapravo vrlo slični, razlika je u tome što se s web okvirom dobije cijela struktura na kojoj se temelji vaša aplikacija, dobiju se alati koji se koriste, ali i oni koji nam neće možda trebati, dok kod biblioteka dobijemo alat koji koristimo kada nam zatreba. Web okvir govori programeru što mu je potrebno, a biblioteka ne, nju programer pozove kada mu je potrebna.<sup>[7](#page-7-10)</sup> Postoji mnogo poznatih web okvira i biblioteka, u ovome radu će se obraditi jQuery, React, Angular i Vue.js. React i jQuery su biblioteka, dok su Angular i Vue.js web okviri.[8](#page-7-12)

<span id="page-7-11"></span><span id="page-7-9"></span><span id="page-7-2"></span><sup>&</sup>lt;sup>[3](#page-7-1)</sup> Usp. Introduction, 2022. URL:<https://developer.mozilla.org/en-US/docs/Web/JavaScript/Guide/Introduction> (2022-7-17)

<span id="page-7-4"></span><sup>&</sup>lt;sup>[4](#page-7-3)</sup> Usp. A brief history of JavaScript, 2015. URL: [https://medium.com/@\\_benaston/lesson-1a-the-history-of](https://medium.com/@_benaston/lesson-1a-the-history-of-javascript-8c1ce3bffb17)[javascript-8c1ce3bffb17](https://medium.com/@_benaston/lesson-1a-the-history-of-javascript-8c1ce3bffb17) (2022-7-17)

<span id="page-7-6"></span> $5Usp.$  $5Usp.$  JavaScript History. URL: [https://www.w3schools.com/js/js\\_history.asp](https://www.w3schools.com/js/js_history.asp) (2022-7-17)

<span id="page-7-8"></span><sup>&</sup>lt;sup>[6](#page-7-7)</sup> Usp. What is a JavaScript Library?, 2021. URL: <https://generalassemb.ly/blog/what-is-a-javascript-library/> (2022-7-18)

<span id="page-7-10"></span><sup>&</sup>lt;sup>[7](#page-7-9)</sup> Usp. Isto.

<span id="page-7-12"></span>[<sup>8</sup>](#page-7-11) Usp. Isto.

# <span id="page-8-0"></span>3. jQuery

<span id="page-8-7"></span><span id="page-8-5"></span><span id="page-8-3"></span><span id="page-8-1"></span>jQuery kao JavaScript biblioteka pojednostavljuje izradu aplikacije pišući manje koda i zbog toga je poznata po izrazu piši manje, napravi više.<sup>[9](#page-8-2)</sup> John Resig nije bio zadovoljan na koji je JavaScript radio, odnosno koliko je kod bio složen i dug, zbog toga je odlučio napisati biblioteku koja će raditi isto kao i JavaScript, ali puno kraće i tako je 2005. godine nastao jQuery. Prvi put je objavljen 2006. godine na događaju BarCampNYC.[10](#page-8-4) Kako bi jQuery koristili u izradi aplikacije ili mrežne stranice moguće je preuzeti verziju jQueryja sa službene stranice ili koristiti Content Delivery Network (CDN).<sup>[11](#page-8-6)</sup> Elementi koje jQuery podržava i koji olakšavaju interakciju i manipulaciju HTML dokumenata su DOM manipulacija, rukovatelj događajima, AJAX interakcije i animacije.[12](#page-8-8) Vrlo bitan dio jQueryja su selektori koji pomažu u pronalasku HTML elemenata na temelju ID-a, klase, atributa iz DOM-a na kojima se mogu izvršiti razne radnje. Osnovna sintaksa za jQuery funkcije su \$(selector).action(). Znak \$ služi za pristup jQueryja, (selector) je za pronalaženje HTML elemenata u HTML datoteci i action() je radnja koja će se dogoditi na odabranim elementima.<sup>[13](#page-8-10)</sup> jQuery je poznat i po događajima, događaji su aktivnosti posjetitelja na koje mrežne stranice mogu odgovoriti. Neke od poznatijih su klikovi na gumb, pomicanje pokazivača miša preko slike, pritisak tipke na tipkovnici i mnogi drugi.<sup>[14](#page-8-12)</sup> Kako bi pomoću jQuery biblioteke postavili određenu vrijednost na atribut koriste se Get i Set metode, neke od njih su html(), css(). Pomoću tih metoda može se mijenjati kompletan sadržaj i stil mrežne stranice.[15](#page-8-14) jQuery radi na način da skraćuje i pojednostavljuje pisanje koda, na primjer kada imamo naredbu napisanu u čistoj JavaScriptu za promjenu boje na h1 tagu for  $(i = 0; i <$ document.querySelectorAll("button").length;i++)

<span id="page-8-13"></span><span id="page-8-11"></span><span id="page-8-9"></span>{document.querySelectorAll("button")

[i].addEventListener("click", function()

{ document.querySelector("h1").style.color = "red"; });} kod je prilično dugačak za samo promjenu boje, ali pomoću jQuery biblioteke jednostavno napišemo

<span id="page-8-6"></span> $\overline{^{11}}$  $\overline{^{11}}$  $\overline{^{11}}$ Usp. Isto.

<span id="page-8-2"></span><sup>&</sup>lt;sup>[9](#page-8-1)</sup> Usp. jQuery Introduction, 2021. URL: <https://www.geeksforgeeks.org/jquery-introduction/> (2022-8-4)

<span id="page-8-4"></span><sup>&</sup>lt;sup>[10](#page-8-3)</sup> Usp. The history and legacy of jQuery, 2019. URL: [https://blog.logrocket.com/the-history-and-legacy-of](https://blog.logrocket.com/the-history-and-legacy-of-jquery/)[jquery/](https://blog.logrocket.com/the-history-and-legacy-of-jquery/) (2022-8-4)

<span id="page-8-8"></span><sup>&</sup>lt;sup>[12](#page-8-7)</sup> Usp. Nav. dj. jQuery Introduction.

<span id="page-8-10"></span> $13$  Usp. Isto.

<span id="page-8-12"></span><sup>&</sup>lt;sup>[14](#page-8-11)</sup> Usp. jQuery Selectors and Event Methods, 2022. URL: [https://www.geeksforgeeks.org/jquery-selectors-and](https://www.geeksforgeeks.org/jquery-selectors-and-event-methods/?ref=lbp)[event-methods/?ref=lbp](https://www.geeksforgeeks.org/jquery-selectors-and-event-methods/?ref=lbp) (2022-8-4)

<span id="page-8-14"></span> $15$  Usp. Isto.

\$("button").click(funtion() { \$("h1").css("color", "red");}) i dobit ćemo identičan rezultat.

# <span id="page-9-0"></span>4. React.js

<span id="page-9-9"></span><span id="page-9-7"></span><span id="page-9-5"></span><span id="page-9-3"></span><span id="page-9-1"></span>React.js je JavaScript biblioteka u otvorenom pristupu, koristi se za kreiranje dinamičnih aplikacija za izgradnju UI dizajna za web i mobilne aplikacije. Ideja je zapravo olakšati i ubrzati izgradnju korisničkih sučelja gdje React pomaže kao JavaScript biblioteka.<sup>[16](#page-9-2)</sup> React je razvio Jordan Walke 2013. godine dok je radio u Facebooku, danas React održava i razvija tvrtka Meta unutar koje se nalazi Facebook.<sup>[17](#page-9-4)</sup> Koriste ga popularne tvrtke kao što su Airbnb, Dropbox, Instagram i mnoge druge.[18](#page-9-6) React je jedna od najpopularnijih JavaScript biblioteka i upravo se zbog svojih karakteristika konstantno nalazi na vrhu popisa. Jedna od takvih karakteristika je JavaScript XML (JSX)<sup>[19](#page-9-8)</sup>, kombinacija JavaScripta i HTML gdje se JavaScript objekti kombiniraju s HTML elementima i čine zasebnu datoteku.<sup>[20](#page-9-10)</sup> Jednostavnost se cijeni kad su u pitanju web okviri. React u ovom pogledu zadovoljava te kriterije upravo pomoću JSX i sljedeće karakteristike što su komponente. Mrežne stranice su zapravo podijeljene na komponente. Komponente pomažu jer je svaka jedinstvena i ima svoj jedinstveni dizajn i logiku, one omogućuju da veliku aplikaciju podijelimo na manje komponente. Tako je za svaku komponentu posebno pisan kod što omogućuje lakše održavanje koda u slučaju velikih projekata, ne mora se tražiti linija koda u dugačkim redovima kodova već se pronađe komponenta koja se želi promijeniti i u toj komponenti pronađe kod. React koristi app.js datoteku kao glavnu komponentu u kojoj se nalaze sve ostale komponente koje se koriste u projektu.<sup>[21](#page-9-12)</sup> Sljedeća bitna karakteristika je Vritual DOM. DOM je iznimno važan dio weba zbog toga što dijeli web na module i izvodi kod. Virtual DOM se razlikuje od DOM-a po tome što on ažurira samo dijelove koji su se nedavno promijenili, što je puno brže od standardnog DOMA koji ažurira cijeli DOM gdje je to puno sporiji proces. Na to se nadovezuje karakteristika učinkovitosti i brzine koja je zapravo vrlo bitna i pomoću Virtual DOM React to uspijeva postići.<sup>[22](#page-9-14)</sup>

<span id="page-9-13"></span><span id="page-9-11"></span><span id="page-9-2"></span>[<sup>16</sup>](#page-9-1) Usp. React, 2022. URL:<https://reactjs.org/> (2022-7-31)

<span id="page-9-4"></span><sup>&</sup>lt;sup>[17](#page-9-3)</sup> Usp. React Team, 2022. URL: https://reactjs.org/ <https://reactjs.org/community/team.html>(2022-7-31)

<span id="page-9-6"></span>[<sup>18</sup>](#page-9-5) Usp. Top 32 Sites Built With ReactJS, 2016. URL: [https://medium.com/@coderacademy/32-sites-built-with](https://medium.com/@coderacademy/32-sites-built-with-reactjs-172e3a4bed81)[reactjs-172e3a4bed81](https://medium.com/@coderacademy/32-sites-built-with-reactjs-172e3a4bed81) (2022-7-31)

<span id="page-9-8"></span><sup>&</sup>lt;sup>[19](#page-9-7)</sup> Usp. React JSX. URL: [https://www.w3schools.com/react/react\\_jsx.asp](https://www.w3schools.com/react/react_jsx.asp) (2022-8-7)

<span id="page-9-10"></span><sup>&</sup>lt;sup>[20](#page-9-9)</sup> Usp. What are the features of ReactJS?, 2021. URL: [https://www.geeksforgeeks.org/what-are-the-features-of](https://www.geeksforgeeks.org/what-are-the-features-of-reactjs/)[reactjs/](https://www.geeksforgeeks.org/what-are-the-features-of-reactjs/) (2022-7-31)

<span id="page-9-12"></span> $21$  Usp. Isto.

<span id="page-9-14"></span> $22$  Usp. Isto.

### <span id="page-10-0"></span>4.1. Instalacija

Na službenoj stranici Reacta možemo pronaći potrebnu dokumentaciju i vodič za React. Dokumentacija je jednostavna za učenje i svaki korak je pažljivo objašnjen što čini React lak za naučiti, čak i za početnike. Kako bi se React.js instalirao potrebno je instalirati Node.js za back-end. Instalacija Reacta se obavlja se u naredbenom retku, u ovom slučaju koristio se Hyper Terminal gdje je bilo potrebno u naredbeni redak upisati naredbu npx createreact-app  $my-$ app. $^{23}$  $^{23}$  $^{23}$ 

> <span id="page-10-1"></span>Microsoft Windows [Version 10.0.22000.856] (c) Microsoft Corporation. Sva prava pridržana. C:\Users\Korisnik>npx create-react-app my-app

*Slika 1. Primjer instalacije React App-a*

Kada se React instalirao povratna informacija je bila lokacija odnosno putanja gdje se nalazi mapa i datoteke React Appa na računalu.

```
Success! Created my-app at C:\Users\Korisnik\my-app
Inside that directory, you can run several commands:
  npm start
    Starts the development server.
  npm run build
   Bundles the app into static files for production.
  npm test
    Starts the test runner.
  npm run eject
    Removes this tool and copies build dependencies, configuration files
    and scripts into the app directory. If you do this, you can't go back!
We suggest that you begin by typing:
  cd my-app
  npm start
Happy hacking!
C:\Users\Korisnik>
```
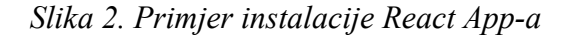

<span id="page-10-2"></span><sup>&</sup>lt;sup>[23](#page-10-1)</sup> Usp. Create a New React App 2022. URL: <https://reactjs.org/docs/getting-started.html>(2022-7-31)

Zatim je bilo potrebno prebaciti se u mapu my-app, to se napravi naredbom cd i upiše putanja gdje se nalazi mapa. Sljedeći i zadnji korak u instalaciji odnosno pokretanju React Appa je napisati naredbu npm start kojom se React App otvori u pregledniku u novoj kartici gdje će se prikazivati sve što napravite.<sup>[24](#page-11-1)</sup>

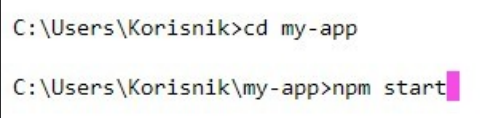

<span id="page-11-0"></span>*Slika 3. Primjer pokretanja React App-a*

```
Compiled successfully!
You can now view my-app in the browser.
  Local:
                    http://localhost:3000
 On Your Network: http://172.20.10.7:3000
Note that the development build is not optimized.
To create a production build, use npm run build.
webpack compiled successfully
L
```
*Slika 4. Primjer uspješnog pokretanja React App-a*

<span id="page-11-1"></span><sup>&</sup>lt;sup>[24](#page-11-0)</sup> Usp. Isto.

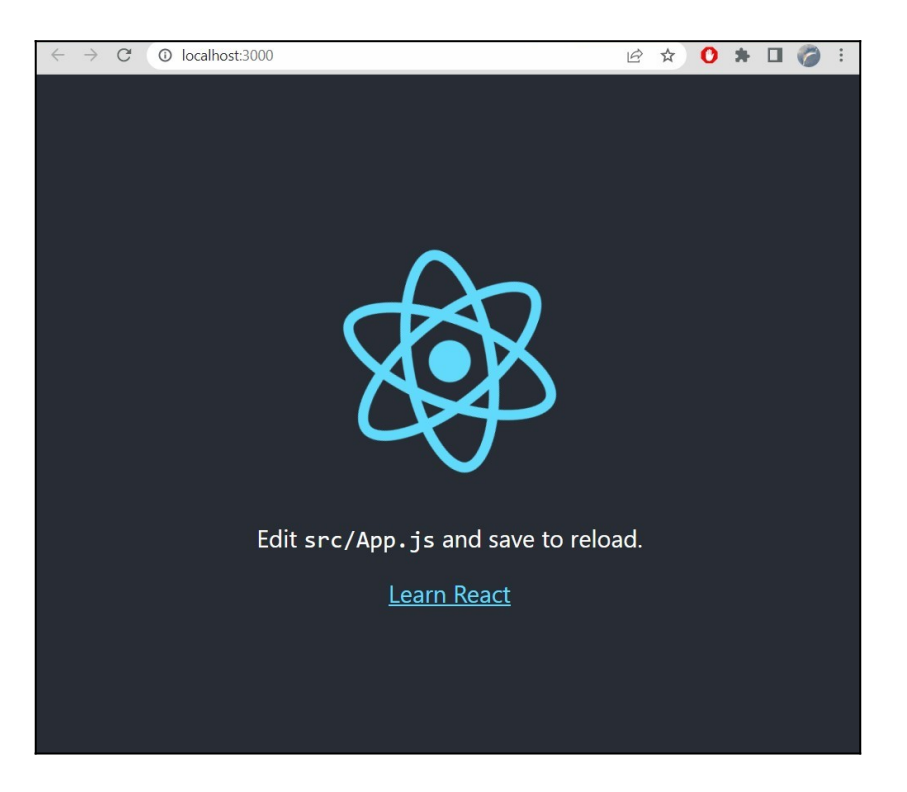

*Slika 5. Primjer React App-a u pregledniku*

# <span id="page-12-0"></span>4.2. Hello World

Najjednostavniji primjer React je napisati kod za Hello World. To ćemo napraviti tako da index.html datoteku povežemo s index.js datotekom u kojoj ćemo napisati JSX kod.

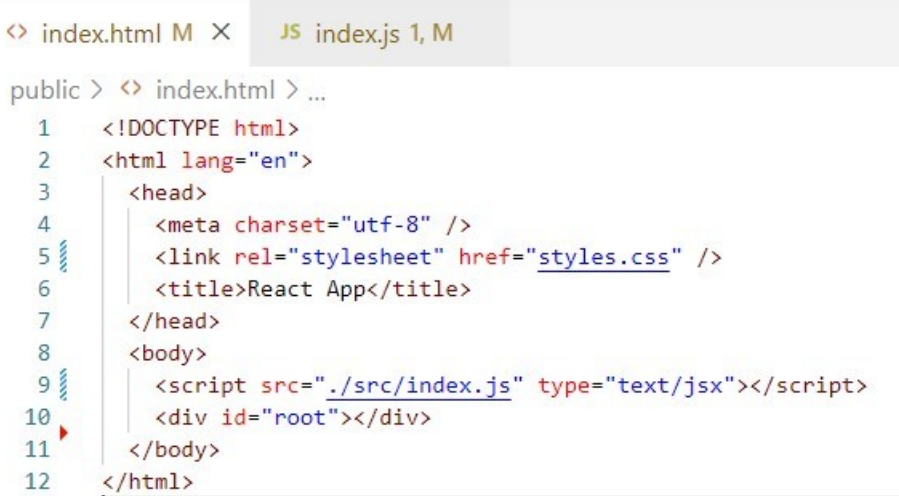

*Slika 6. Primjer HTML datoteke*

U index.js datoteci prvo upisujemo kod za takozvani ulaz u React biblioteku, koristi se ES6 i taj kod glasi import React from "react";, zatim je potrebno napisati i kod za ReactDOM paket koji glasi import ReactDOM from "react-dom";. Sljedeći korak jest u index.js datoteci napisati naredbu koju želimo vidjeti u pregledniku, u ovom slučaju to je "Hello World". Kako bismo napisali kod kojim prikazujemo što će biti u pregledniku i gdje se nalazi koristimo kod ReactDOM.render(<h1>Hello World!></h1>, document.getElementById("root"));.<sup>[25](#page-13-1)</sup>

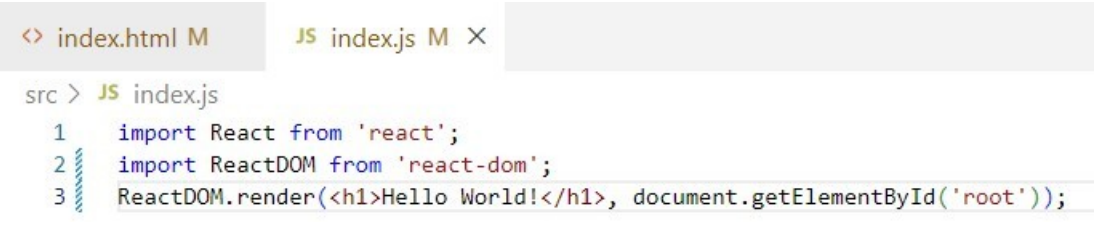

### <span id="page-13-0"></span>*Slika 7. Primjer Hello World koda*

Document.getElementById se piše u čistoj JaviScriptu i kada pogledamo u index.html vidimo da se id root nalazi u div elementu i u tom elementu želimo da se nalazi naš izbornik odnosno sve što će se nalazi na mrežnoj stranici. I na kraju kada pogledamo u pregledniku našu React aplikaciju vidjet ćemo Hello World pozdrav.

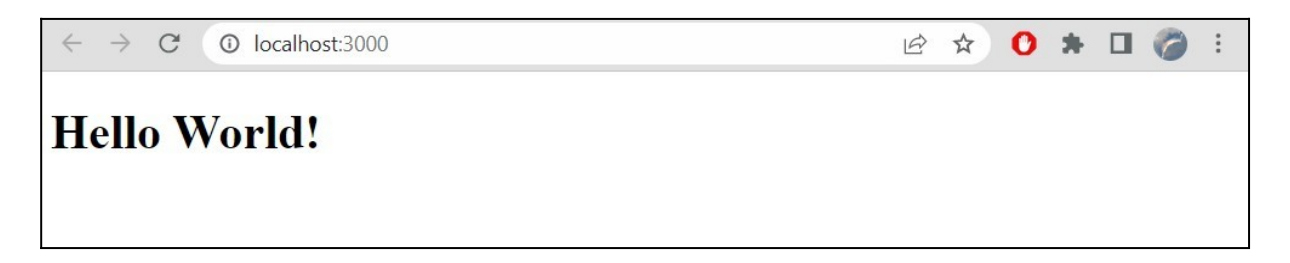

*Slika 8. Primjer Hello World u pregledniku*

<span id="page-13-1"></span><sup>&</sup>lt;sup>[25](#page-13-0)</sup> Usp. React Tutorial: An Overview and Walkthrough, 2018. [https://www.taniarascia.com/getting-started-with-](https://www.taniarascia.com/getting-started-with-react/) $react (2022-7-31)$ </u>

# <span id="page-14-0"></span>5. Angular

<span id="page-14-3"></span><span id="page-14-1"></span>Sljedeća JavaScript biblioteka, odnosno web okvir je Angular. Također je u otvorenom pristupu kao i React i služi za razvoj klijentskih web aplikacija.[26](#page-14-2) Postoji u dvije verzije AngularJS i Angular2+. AndularJS je starija verzija koja se bazira na JavaScriptu, dok je Angular2+ novija verzija bazirana na TypeScriptu.[27](#page-14-4) Angular je kreirao Google-ov zaposlenik Miško Havery 2010. godine, dan danas je dio Google-a gdje ga održavaju timovi developera.[28](#page-14-6) Popularne mrežne stranice koje su napravljene Angularom su Google, Gmail, PayPal koje se svakodnevno konstanto koriste.<sup>[29](#page-14-8)</sup>

<span id="page-14-11"></span><span id="page-14-9"></span><span id="page-14-7"></span><span id="page-14-5"></span>Kao i React i mnogi drugi web okviri temelji se na komponentama, ali razlika je u tome što Angular ne mora raditi ručno komponente već je dovoljno upisati naredbu ng create kako bi se napravila nova komponenta. Komponente se sastoje od tri zasebne datoteke, to su HTML datoteka za predložak, CSS datoteka za uređivanje i TS datoteke za upravljanje. Kao i u Reactu app-root komponenta je ulazna točka gdje web okvir kao Angular inicijalizira aplikaciju.[30](#page-14-10) Sljedeće bitno za Angular jest predložak koji je dio HTML-a koji prikazuje korisničko sučelje u pregledniku, u suštini to je razmjena podataka između HTML predloška i TypeScript datoteke. Postoje dvije vrste povezivanja podataka, to su event vezivanje i svojstvo (*property*) vezivanje. Event vezivanje je povezivanje događaja koje korisnik napravi, npr. klik, tipkovnica, pokret miša.<sup>[31](#page-14-12)</sup> Vezivanjem svojstvom se zapravo postavlja vrijednost za svojstva HTML, vezuje se više svojstava između komponenti, funkcije gumbova i slično.<sup>[32](#page-14-14)</sup>

<span id="page-14-13"></span><span id="page-14-2"></span>[<sup>26</sup>](#page-14-1) Usp. AngularJS, 2022. URL: <https://angularjs.org/> (2022-7-29)

<span id="page-14-4"></span><sup>&</sup>lt;sup>[27](#page-14-3)</sup> Usp. AngularJS and Angular 2+: a Detailed Comparison, 2018. URL: [https://www.sitepoint.com/angularjs-vs](https://www.sitepoint.com/angularjs-vs-angular/)[angular/](https://www.sitepoint.com/angularjs-vs-angular/) (2022-7-29)

<span id="page-14-6"></span><sup>&</sup>lt;sup>[28](#page-14-5)</sup> Usp. The History of Angular, 2018. URL: [https://medium.com/the-startup-lab-blog/the-history-of-angular-](https://medium.com/the-startup-lab-blog/the-history-of-angular-3e36f7e828c7)[3e36f7e828c7](https://medium.com/the-startup-lab-blog/the-history-of-angular-3e36f7e828c7) (2022-7-29)

<span id="page-14-8"></span><sup>&</sup>lt;sup>[29](#page-14-7)</sup> Usp. 10 Examples of Angular-based Websites That Have Been Extremely Successful, 2022. URL: [https://medium.com/geekculture/10-examples-of-angular-based-websites-that-have-been-extremely-successful](https://medium.com/geekculture/10-examples-of-angular-based-websites-that-have-been-extremely-successful-febbe17b7324)[febbe17b7324](https://medium.com/geekculture/10-examples-of-angular-based-websites-that-have-been-extremely-successful-febbe17b7324) (2022-7-30)

<span id="page-14-10"></span>[<sup>30</sup>](#page-14-9) Usp. What is Angular?, 2022. URL:<https://angular.io/guide/what-is-angular>(2022-7-29)

<span id="page-14-12"></span>[<sup>31</sup>](#page-14-11) Usp. Event binding, 2022. URL:<https://angular.io/guide/event-binding> (2022-7-30)

<span id="page-14-14"></span><sup>&</sup>lt;sup>[32](#page-14-13)</sup> Usp. Propery binding, 2022. URL:<https://angular.io/guide/property-binding> (2022-7-29)

### <span id="page-15-1"></span>5.1. Instalacija

Angular na svojoj mrežnoj stranici također ima objavljenu dokumentaciju iz koje se može naučiti način na koji Angular radi. Instalacija Angulara se obavlja putem Angular CLI, potrebno je u Hyper Terminal ili naredbeni redak upisati naredbu npm install -g @angular/cli. U Angular CLI se nalaze sve datoteke koje dolaze uz Angular web okvir, također se na kraju instalacije i kreiranja projekta dobije localhost:4500 veza preko koje se otvori napravljeni projekt u web pregledniku.[33](#page-15-3)

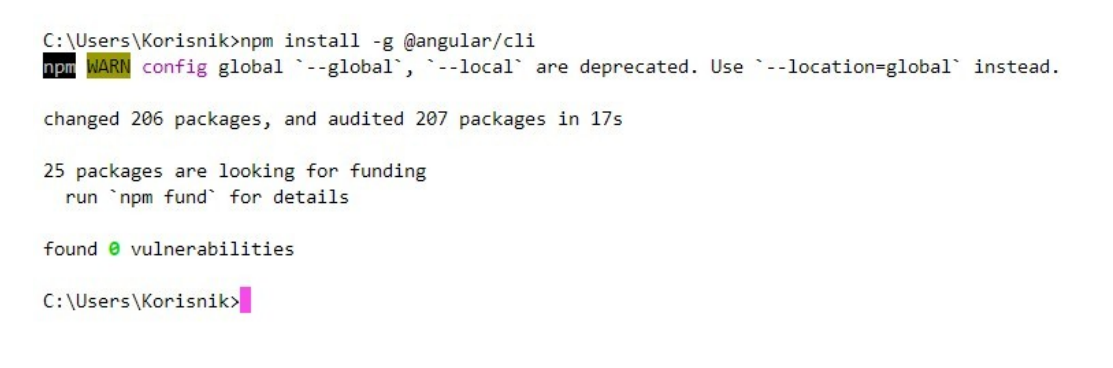

#### <span id="page-15-2"></span>*Slika 9. Primjer instalacije Angulara*

### <span id="page-15-0"></span>5.2. Hello World

Nakon instalacije potrebno je kreirati projekt, to se radi tako da se u Hyper Terminalu upiše naredba ng new hello-world i slijede daljnje upute.

| C:\Users\Korisnik>ng new hello-world                          |  |  |  |  |  |
|---------------------------------------------------------------|--|--|--|--|--|
| ? Would you like to add Angular routing? Yes                  |  |  |  |  |  |
| ? Which stylesheet format would you like to use? CSS          |  |  |  |  |  |
| CREATE hello-world/angular.json (2947 bytes)                  |  |  |  |  |  |
| CREATE hello-world/package.json (1042 bytes)                  |  |  |  |  |  |
| CREATE hello-world/README.md (1064 bytes)                     |  |  |  |  |  |
|                                                               |  |  |  |  |  |
| CREATE hello-world/src/app/app.component.html (23115 bytes)   |  |  |  |  |  |
| CREATE hello-world/src/app/app.component.spec.ts (1088 bytes) |  |  |  |  |  |
| CREATE hello-world/src/app/app.component.ts (215 bytes)       |  |  |  |  |  |
| CREATE hello-world/src/app/app.component.css (0 bytes)        |  |  |  |  |  |
| : Installing packages (npm)                                   |  |  |  |  |  |

*Slika 10. i 11. Primjer instalacije projekta*

<span id="page-15-3"></span><sup>&</sup>lt;sup>[33](#page-15-2)</sup> Usp. Setting up the local environment and workspace, 2022. URL:<https://angular.io/guide/setup-local> (2022-7-30)

C:\Users\Korisnik>cd hello-world

C:\Users\Korisnik\hello-world>ng serve √ Browser application bundle generation complete.

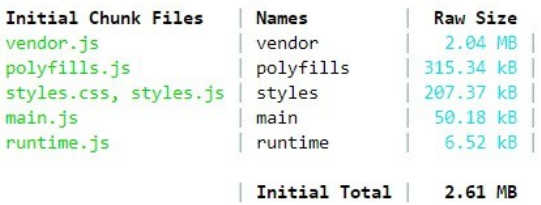

Build at: 2022-08-23T18:08:06.033Z - Hash: ed30084a4792d4b5 - Time: 15882ms

\*\* Angular Live Development Server is listening on localhost:4200, open your browser on http://localhost:4200/ \*\*

√ Compiled successfully.<br><mark>'</mark>

*Slika 12. Primjer uspješne instalacije*

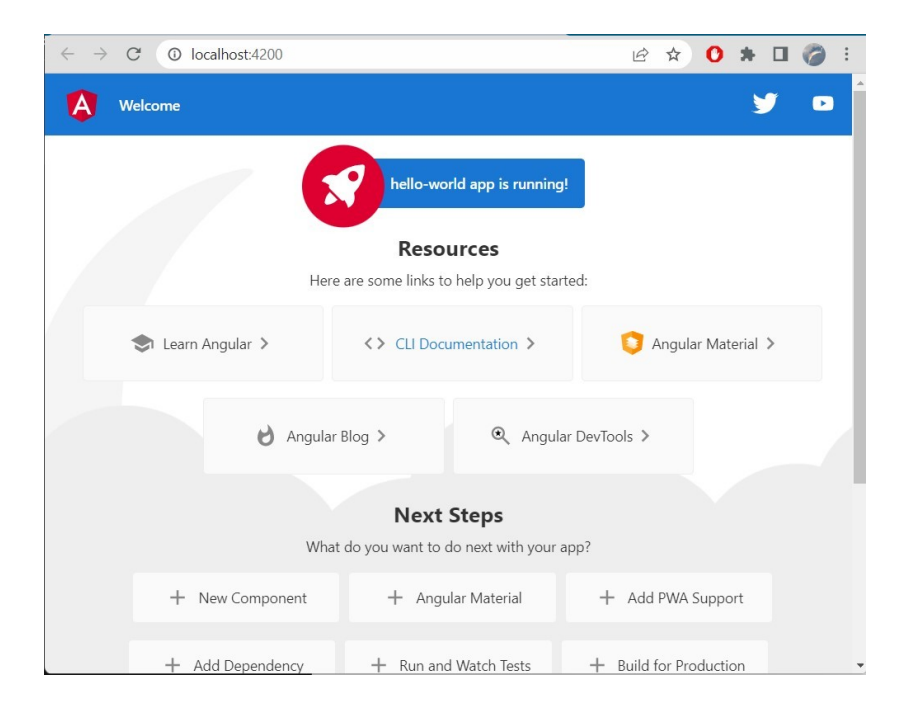

*Slika 13. Prikaz u pregledniku*

Kada je kreiranje projekta završeno u Visual Studio Codu otvorimo mapu hello-world i u src/app/app.component.html obrišemo sav kod i jednostavno upišemo <h1>Hello World</h1>, kada u pregledniku otvorimo vidjet ćemo praznu stranicu s našim pozdravom.

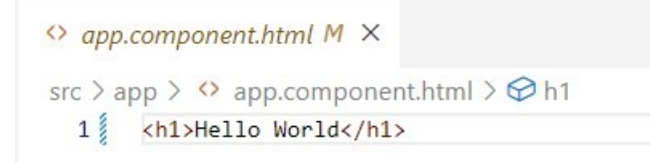

*Slika 14. Primjer promjene koda u Visual Studio Codu*

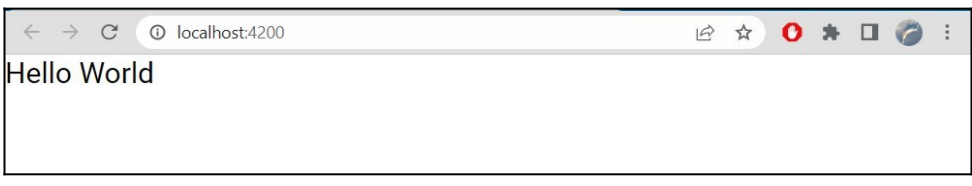

<span id="page-17-3"></span><span id="page-17-1"></span>*Slika 15. Primjer Hello World u pregledniku*

# <span id="page-17-0"></span>6. Vue.js

<span id="page-17-5"></span>Vue.js kreirao je Evan You 2014. godine kao osobni projekt, ali prije toga je radio u Google s AngularJS projektima.[34](#page-17-2) Vue koristi JavaScript ES5 ili ES6. Za razliku od Angulara i Reacta Vue je progresivni web okvir, to znači da se može proširiti s drugim bibliotekama i paketima kao što je Vue Router. [35](#page-17-4) Koriste ga poznate mrežne stranice kao što su Netflix, Adobe, Grammarly.[36](#page-17-6) Vodič i dokumentacija na službenoj stranici uveliko pomaže u shvaćanju Vue.js okvira i način na koji on funkcionira, sve je detaljno objašnjeno što omogućava laku upotrebu tog web okvira.

<span id="page-17-7"></span>Vue kao i ostale JavaScript biblioteke se koristi za izgradnju i dizajn korisničkog sučelja. Kompatibilan je s ostalim bibliotekama i podupiru ga svi preglednici koje redovito koristimo. Vue se oslanja na standardni HTML, CSS i JavaScript. Ima dvije osnovne karakteristike, to su Deklarativno prikazivanje (*rendering*) i *Reactivity.*[37](#page-17-8) Deklarativno prikazivanje u Vue služi za prikazivanje DOM-a, Vue zapravo određuje što se treba napraviti kako bi se podaci ispravno prikazali. Na primjer ako imamo nekakav brojač koji povećava za jedan broj svaku sekundu, sa sustavom deklarativnog prikazivanja sustav zna ažurirati DOM novom vrijednošću a da ne moramo napisati kako da napravi već što da promijeni.[38](#page-17-10) *Rectivity* omogućuje automatsko ažuriranje, omogućava izmjene u komponentama s kojima se odmah ažurira prikaz, odnosno

<span id="page-17-9"></span><span id="page-17-2"></span>[<sup>34</sup>](#page-17-1) Usp. Vuejs history, 2021. URL:<https://medium.com/sliit-foss/vuejs-history-865eb1bba386> (2022-7-25)

<span id="page-17-4"></span>[<sup>35</sup>](#page-17-3) Usp. Introduction, 2022. URL:<https://vuejs.org/guide/introduction.html> (2022-7-25)

<span id="page-17-6"></span><sup>&</sup>lt;sup>[36](#page-17-5)</sup> Usp. 15 Examples of Global Websites Using Vue.js in 2022, 2022. URL: [https://www.trio.dev/blog/websites](https://www.trio.dev/blog/websites-using-vue)[using-vue](https://www.trio.dev/blog/websites-using-vue) (2022-7-25)

<span id="page-17-8"></span> $37$  Usp. Nav. dj. Introduction (2022-7-25)

<span id="page-17-10"></span><sup>&</sup>lt;sup>[38](#page-17-9)</sup> Usp. Isto.

<span id="page-18-3"></span><span id="page-18-1"></span>reaktivnošću se prate promjene stanja JavaScript koda i automatski se ažurira DOM kada se promjene dogode.[39](#page-18-2) Vue koristi *Single-File Components* takozvane komponente s jednom datotekom, skraćeno SFC. Datoteke imaju nastavak .vue i sadržavaju JavaScript, HTML i CSS u jednoj datoteci.<sup>[40](#page-18-4)</sup>

### <span id="page-18-0"></span>6.1. Instalacija

<span id="page-18-5"></span>Instalacija Vue projekta se može napraviti u naredbenom retku u Hyper Terminalu. Kada se radi u Hyperu postupak je isti kao i u Reactu i Angularu. Potrebno je napisati naredbu npm init vue@latest kojom se instalira Vue sa svim paketima.<sup>[41](#page-18-6)</sup>

```
C:\Users\Korisnik>npm init vue@latest
npm WARN config global `--global`, `--local` are deprecated. Use `--location=global` instead.
Vue.is - The Progressive JavaScript Framework
V Project name: ... vue-project
V Add TypeScript? ... No / Yes
V Add JSX Support? ... No / Yes
V Add Vue Router for Single Page Application development? ... No / Yes
V Add Pinia for state management? ... No / Yes
V Add Vitest for Unit Testing? ... No / Yes
V Add Cypress for both Unit and End-to-End testing? ... No / Yes
V Add ESLint for code quality? ... No / Yes
Scaffolding project in C:\Users\Korisnik\vue-project...
Done. Now run:
  cd vue-project
  npm install
  npm run dev
```
C:\Users\Korisnik>

#### <span id="page-18-7"></span>*Slika 16. Primjer instalacije Vue.js projekta*

Kada se instalacija završi potrebno se prebaciti u projekt putem naredbe cd i naziv projekta, zatim se upisuje naredba npm install i na kraju npm run dev kojom dobijemo adresu koja se otvori u pregledniku u kojem se nalazi naš projekt.<sup>[42](#page-18-8)</sup>

<span id="page-18-2"></span><sup>&</sup>lt;sup>[39](#page-18-1)</sup> Usp. Isto.

<span id="page-18-4"></span> $40 \text{ Usp.}$  $40 \text{ Usp.}$  Isto.

<span id="page-18-6"></span><sup>&</sup>lt;sup>[41](#page-18-5)</sup> Usp. Quick Start, 2022. URL:<https://vuejs.org/guide/quick-start.html#with-build-tools> (2022-7-25)

<span id="page-18-8"></span>[<sup>42</sup>](#page-18-7) Usp. Quick Start, 2022. URL:<https://vuejs.org/guide/quick-start.html#with-build-tools> (2022-7-25)

C:\Users\Korisnik>cd vue-project

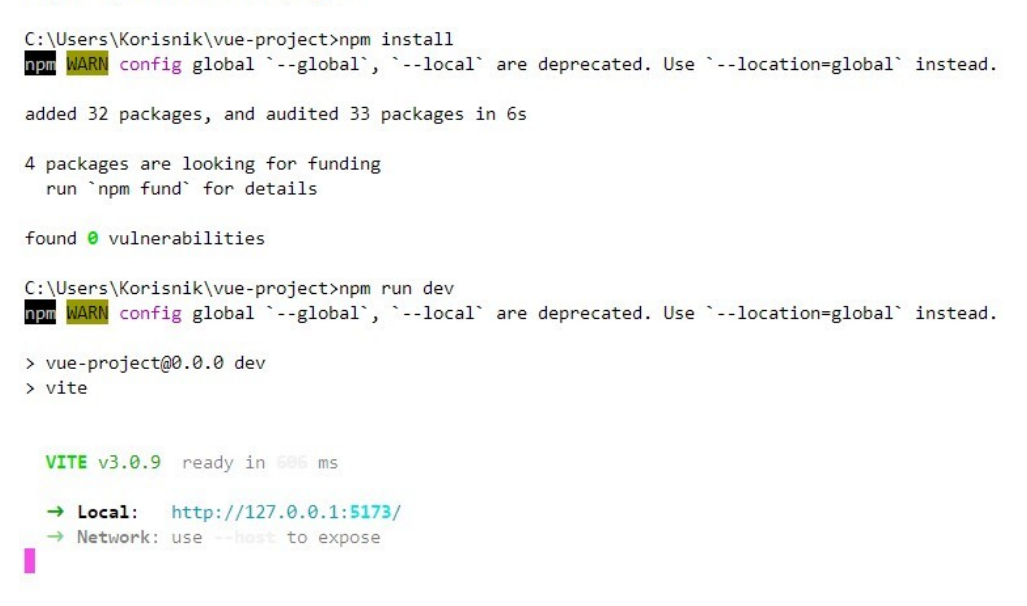

*Slika 17. Primjer uspješne instalacije i pokretanja projekta*

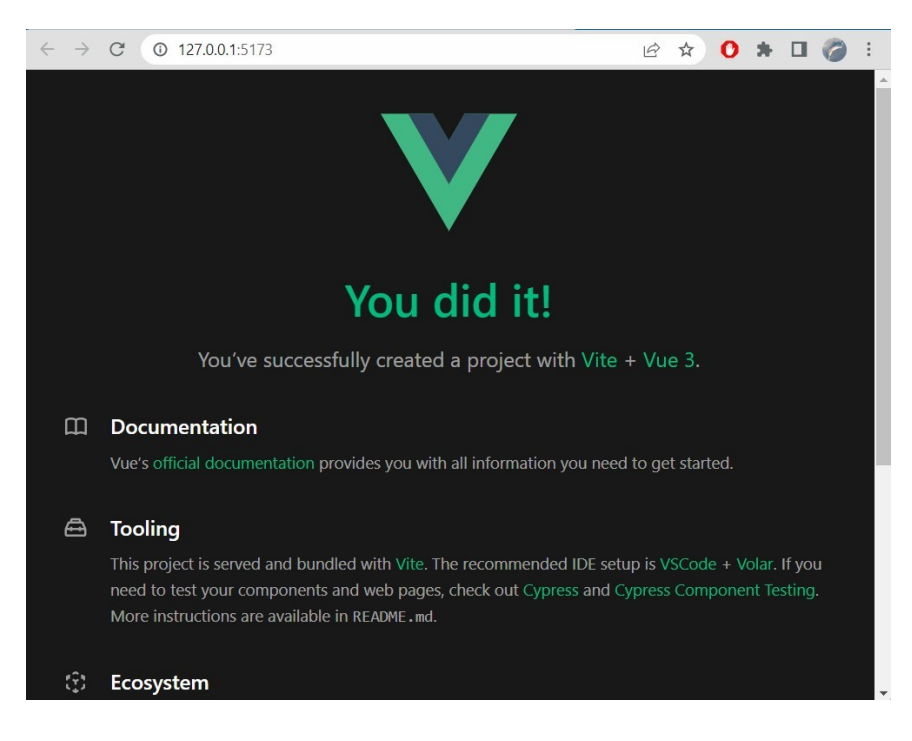

*Slika 18. Prikaz u pregledniku*

### <span id="page-20-1"></span>6.2. Hello World

Primjer Hello World u Vue.js okviru je vrlo jednostavan. Prvi korak je u HTML datoteci upisati sljedeće linije koda.

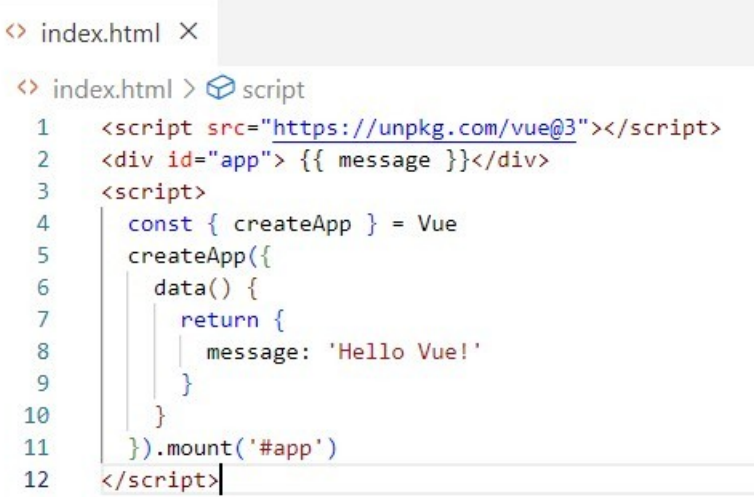

*Slika 19. Primjer Hello World*

Kada HTML datoteku otvorimo u pregledniku pisat će Hello Vue!

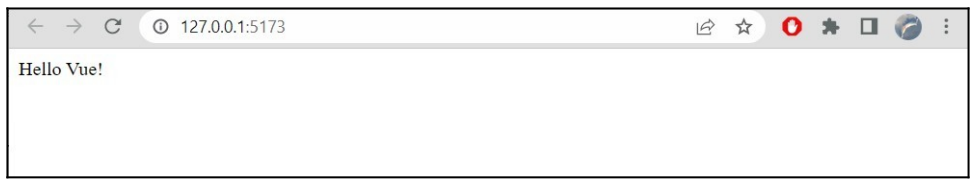

*Slika 20. Prikaz primjera Hello World u pregledniku*

### <span id="page-20-0"></span>6.3. Prikaz stabla direktorija i datoteka

Za uređivanje datoteka korišten je Visual Studio Code u kojem možemo otvoriti sve direktorije i datoteke koju su nam potrebne za uređivanje aplikacije ili mrežne stranice. Kada se Angular, React i Vue.js instaliraju, preuzmu se i razni paketi koji idu uz njih. Možemo vidjeti da Angular dolazi s puno paketa i datoteka koji u većini slučajeva nisu potrebni dok su Vue.js i React puno jednostavniji i ne sadržavaju toliko puno dodatnih paketa.

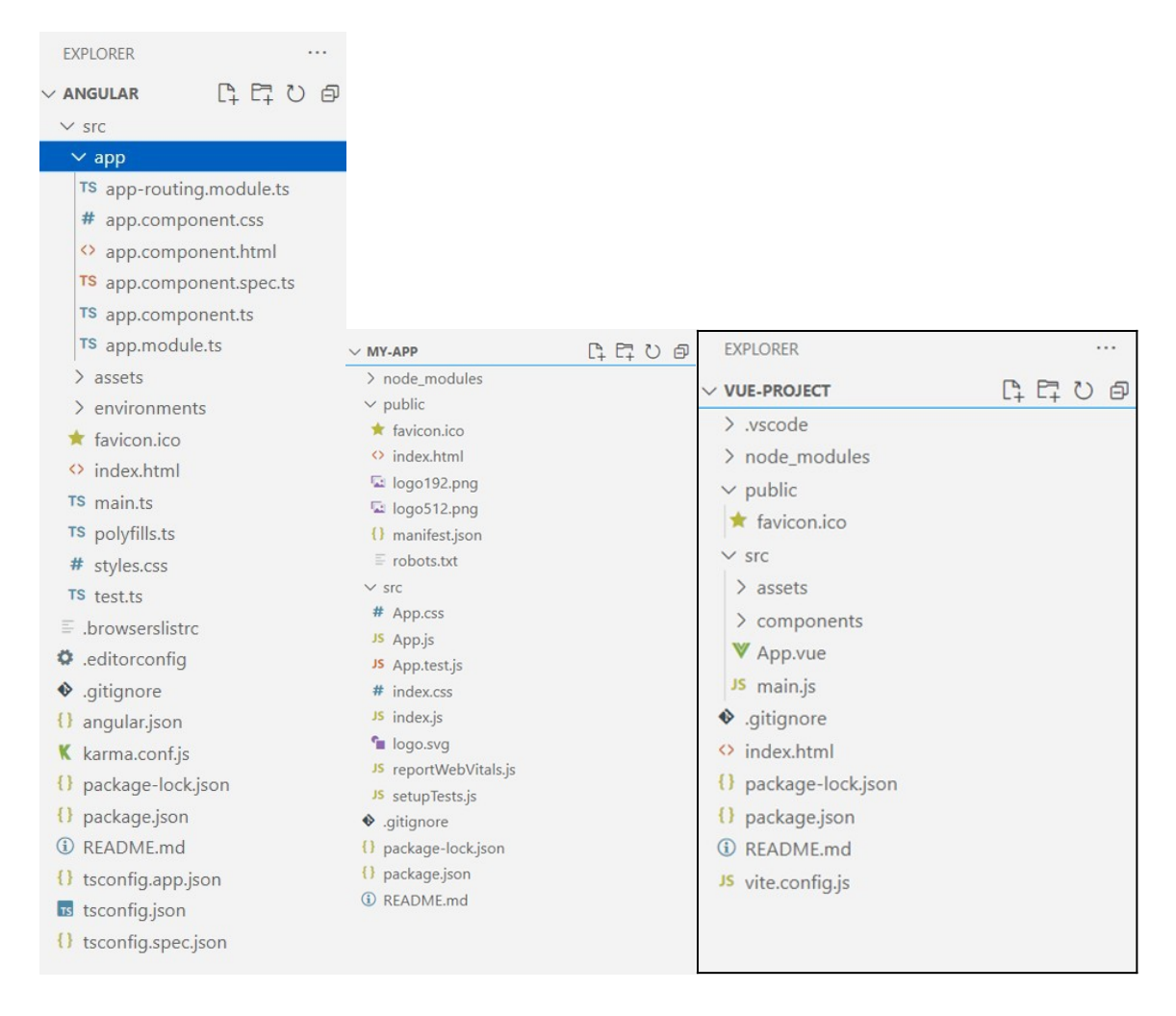

*Slika 21. 22. i 23. prikaz direktorija i datoteka Angular, React i Vue.js u Visual Studio Code*

# <span id="page-21-0"></span>7. Usporedba zastupljenosti među razvojnim programerima

StackOwerflow je vrlo poznata stranica koju koriste programeri i ostali dionici IT svijeta. Svake godine se napravi anketa koja sadržava pitanja u vezi popularnosti i korištenja određenih tehnologija, korištenja same stranice i slično. Iz izvješća iz 2021. i 2022. godine možemo vidjeti kako stoje JavaScript biblioteke, odnosno web okviri o kojima se pisalo u ovome radu. U ovoj specifičnoj anketi za korištenje web okvira postavljeno je pitanje "Koje ste web okvire i biblioteke koristili u posljednjoj godini i koje ćete nastaviti koristiti i dalie?".<sup>[43](#page-21-2)[44](#page-21-4)</sup>

<span id="page-21-3"></span><span id="page-21-2"></span><span id="page-21-1"></span><sup>&</sup>lt;sup>[43](#page-21-1)</sup> Usp. 2021 Developer Survey, 2021. URL: [https://insights.stackoverflow.com/survey/2021#technology-most](https://insights.stackoverflow.com/survey/2021#technology-most-popular-technologies)[popular-technologies](https://insights.stackoverflow.com/survey/2021#technology-most-popular-technologies) (2022-8-1)

<span id="page-21-4"></span><sup>&</sup>lt;sup>[44](#page-21-3)</sup> Usp. 2022 Developer Survey, 2022. URL: <https://survey.stackoverflow.co/2022/#technology> (2022-8-1)

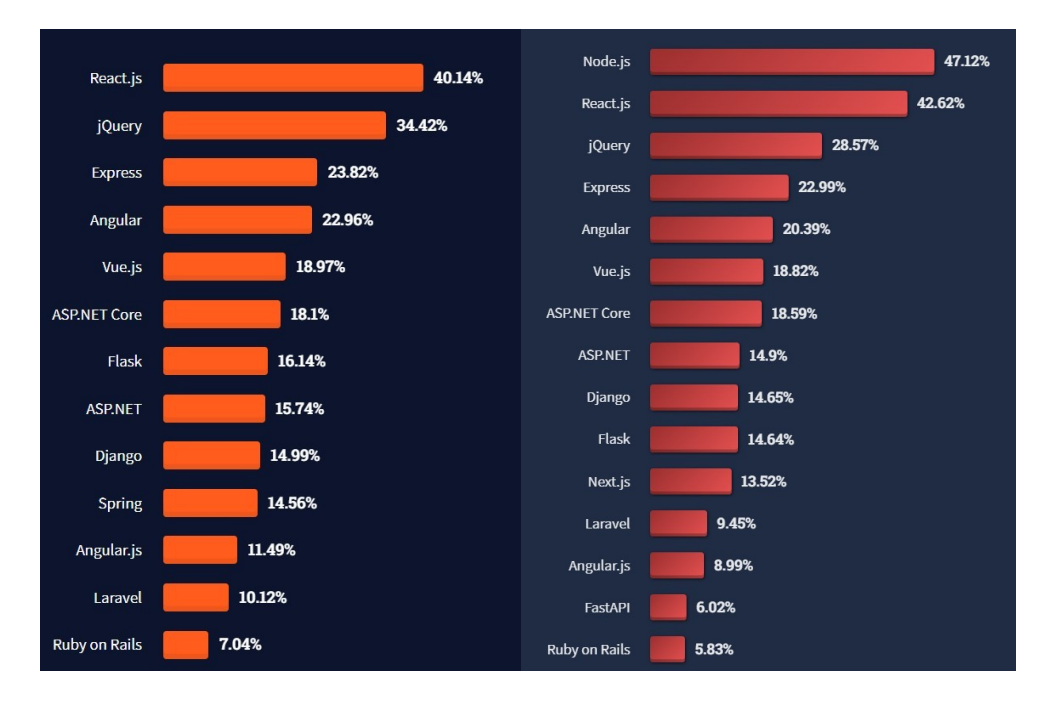

*Slika 24. i 25. StackOwerflow 2021.(lijevo) i 2022.(desno) anketa*

jQuery se nalazi pri samom vrhu 2021. i 2022. godine iz čega se može zaključiti da se jQuery često implementira u mrežne stranice. Može se pronaći ugrađen u projekte u platformi Wordpress, zatim u Bootstrapu i slično, zbog toga ponekad nismo ni svjesni da koristimo jQuery.[45](#page-22-1)

<span id="page-22-0"></span>React je godinama visoko na ljestvici popularnosti i 2021. i 2022. godine. U 2022. godini možemo vidjeti da se broj zadovoljnih korisnika povećao za 2% u usporedbi s prošlom godinom. Razlog njegove popularnosti jest što je fleksibilan, brz, lak je za korištenje i najvažnije ima komponentne koje se mogu koristiti više puta što programeri vole. Veliku ulogu u popularnosti Reacta ima zajednica koja se konstanto povećava i drže React na samom vrhu.

Angular je godinama vrlo popularan web okvir i u svim raspravama je među boljim web okvirima. Ali iz grafa možemo vidjeti da je 2021. godine Angular bio na četvrtom mjestu, a 2022. godine na petom mjestu gdje možemo vidjeti da je opao za 2% korisnika. Razlog tome je što je Google prekinuo dugoročnu podršku za AngularJS i zbog toga su mnogi morali mijenjati web okvir jer bi im se s vremenom aplikacija srušila zbog nedostatka ažuriranja. [46](#page-22-3)

<span id="page-22-2"></span><span id="page-22-1"></span>[<sup>45</sup>](#page-22-0) Usp. Why Outdated jQuery Is Still the Dominant JavaScript Library, 2021. URL: [https://thenewstack.io/why](https://thenewstack.io/why-outdated-jquery-is-still-the-dominant-javascript-library/)[outdated-jquery-is-still-the-dominant-javascript-library/](https://thenewstack.io/why-outdated-jquery-is-still-the-dominant-javascript-library/) (2022-8-4)

<span id="page-22-3"></span>[<sup>46</sup>](#page-22-2) Usp. The Most Popular JavaScript Frameworks of 2022, 2022. URL: [https://www.makeuseof.com/most](https://www.makeuseof.com/most-popular-javascript-frameworks/)[popular-javascript-frameworks/](https://www.makeuseof.com/most-popular-javascript-frameworks/) (2022-8-1)

Vue je popularan zbog svojih karakteristika koje su ranije navedene, odličan je za početnike zbog svoje dokumentacije koja je jednostavna i razumljiva. Iz ankete možemo vidjeti da je

18.97% odgovorilo pozitivno što je stavilo Vue na peto mjesto. 2022. godine Vue se nalazi na šestom mjestu ali sa skoro istim postotkom kao i prošle godine, što je prilično dobro mjesto i drži Vue dosta visoko s obzirom koliko web okvira ima i koliko se svi razvijaju.

<span id="page-23-1"></span>Sljedeći izvor koji se koristio za statističke podatke je NPM. Preko NPM su instalirane brojne biblioteke i zbog toga se preko broja preuzimanja mogu pružiti informacije o tome koliko se te tehnologije koriste.[47](#page-23-2)

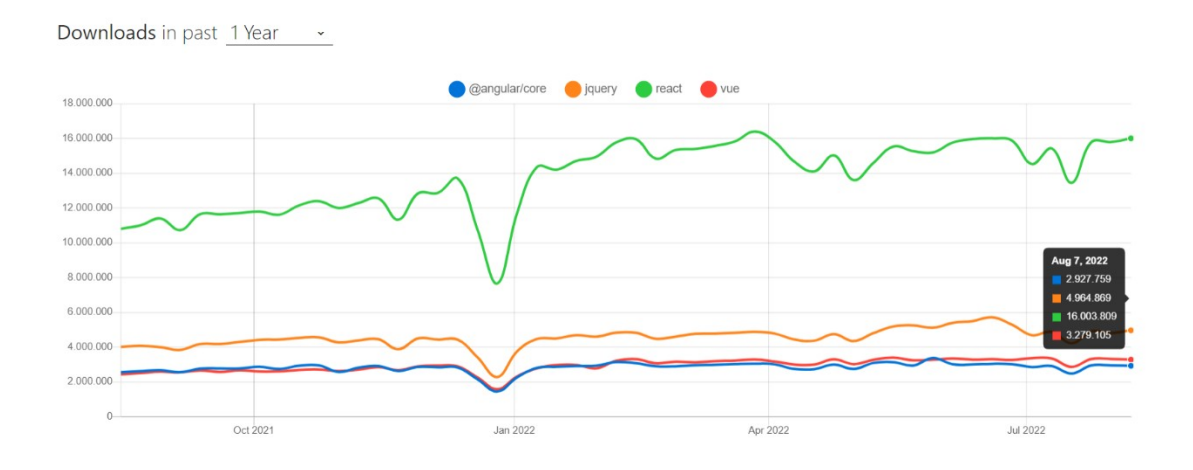

*Slika 26. Prikaz NPM grafa preuzimanja Reacta, Vue.js i Angular biblioteka*

Iz podataka u razdoblju od godinu dana možemo vidjeti da React ima najviše preuzimanja, dok su jQuery, Angular i Vue skoro podjednaki iako jQuery ima najviše preuzimanja od navedena tri.

## <span id="page-23-0"></span>8. Implementacija biblioteka i okvira

<span id="page-23-3"></span>Sljedeći primjeri prikazuju izrađeni podsjetnik pomoću čiste JavaScripta, React biblioteke, Angular i Vue.js okvira.<sup>[48](#page-23-4)</sup>

<span id="page-23-2"></span><sup>&</sup>lt;sup>[47](#page-23-1)</sup> Usp. Npm trends, 2022. URL: <https://npmtrends.com/@angular/core-vs-react-vs-vue> (2022-8-1)

<span id="page-23-4"></span>[<sup>48</sup>](#page-23-3) Usp. 10 JavaScript Frameworks. URL:<https://github.com/fireship-io/10-javascript-frameworks> (2022-8-12)

### <span id="page-24-0"></span>8.1. JavaScript

Prvi primjer napisan je u JavaScriptu. U index.html datoteku je potrebno napraviti polje za unos teksta i gumb, a zatim u stil.css datoteci uređujemo kako će izgledati. I posljednja datoteka koja je potrebna za ovaj primjer je index.js, pomoću JavaScripta ćemo dobiti akciju kada upišemo tekst u polje za unos i kliknemo gumb dodaj podsjetnik, dogodit će se da se tekst koji smo upisali pojavi u gornjem okviru što se može vidjeti u slikama koje prikazuju pregled u pregledniku.

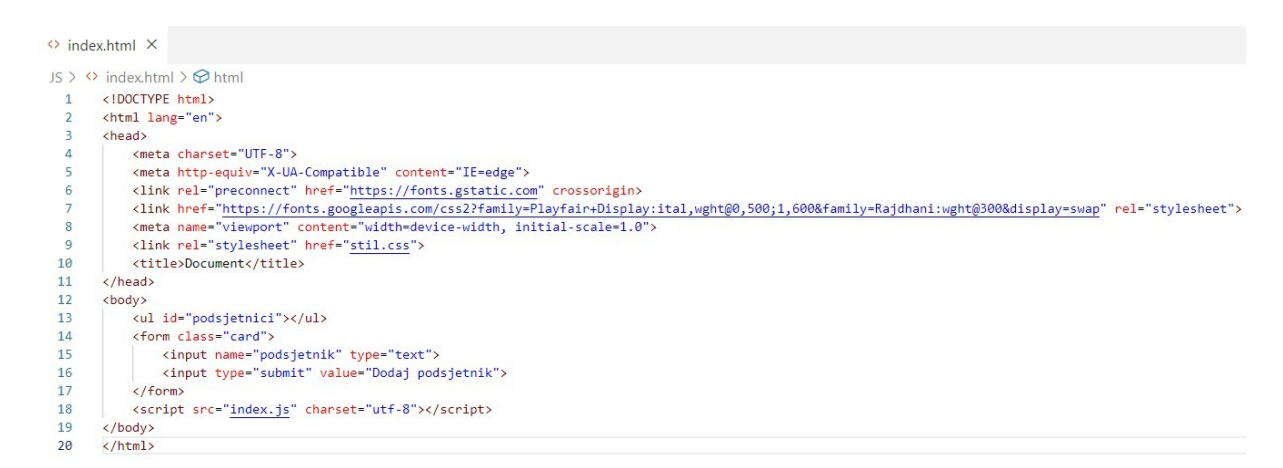

*Slika 27. Prikaz index.html datoteke*

```
JS index.js
\leftrightarrow index html
                                    \timesJS > JS index.is \Diamond onsubmit
  \overline{1}const form = document.querySelector('form');
   \overline{2}const input = document.querySelector("[name='podsjetnik']");
  \overline{z}const podsjetnikList = document.getElementById('podsjetnici');
  \Lambda\overline{5}6\overline{6}const existingpodsjetnici = JSON.parse(localStorage.getItem('podsjetnici')) || [];
   \overline{7}\mathbf{g}const podsjetnikData = [];
  \circexistingpodsjetnici.forEach(podsjetnik => {
 10
 11addpodsjetnik(podsjetnik);
                 \mathcal{V}12
 1<sup>3</sup>1415function addpodsjetnik(podsjetnikText) {
 16
 17podsjetnikData.push(podsjetnikText);
 18
                      const li = document.createElement('li')
 19li.innerHTML = podsjetnikText;
 20podsjetnikList.appendChild(li);
                      localStorage.setItem('podsjetnici', JSON.stringify(podsjetnikData));
 2122input.value = '232425
                 form.onsubmit = (event) => {
 2627event.preventDefault();
 28
                      addpodsjetnik(input.value);
 29
```
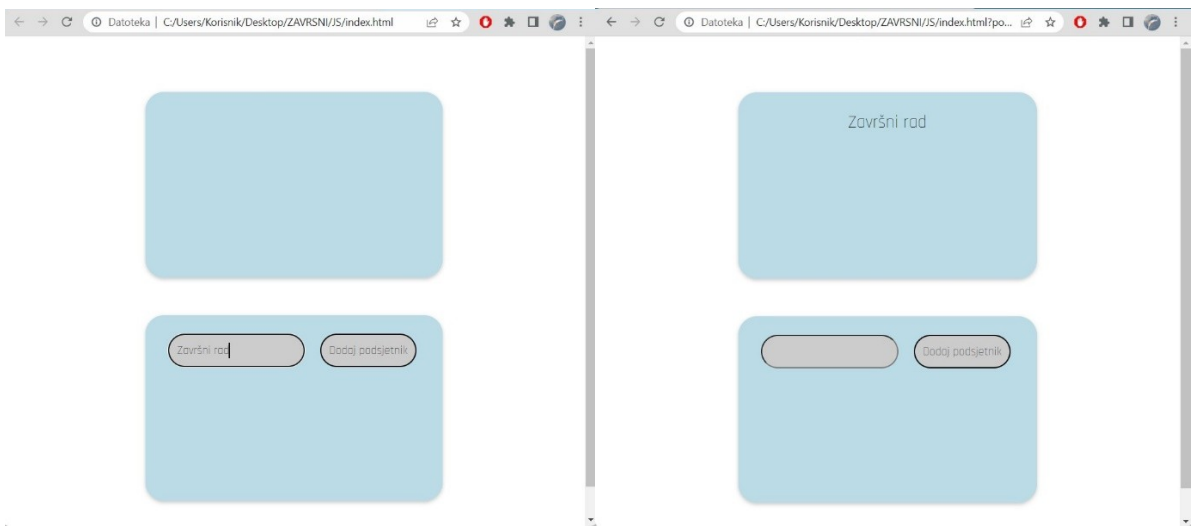

*Slika 29. i 30. Prikaz primjera u pregledniku*

Možemo vidjeti da postoji jedna index.html i index.js datoteka što dovodi do komplikacije kada je u pitanju veći projekt i kada se radi o tisućama linija koda, također JS može imati prilično dugačke linije koda. U takvim se projektima često teško snalaziti i nije najpreglednije.

### <span id="page-25-0"></span>8.2. jQuery

U jQuery primjeru su prikazane index.html i index.js datoteke, možemo vidjeti koliko je kod kraći nego što je napisan u čistoj JavaScriptu. Zbog toga je jQuery upravo i poznat po nazivu piši manje, napravi više.

|                | $\Diamond$ index.html $\times$<br>JS index.is                                                                                                    |  |  |  |  |
|----------------|----------------------------------------------------------------------------------------------------|--|--|--|--|
|                | $iQu$ ery > $\circ$ index.html >                                                                                                    |  |  |  |  |
|                | html                                                                                                    |  |  |  |  |
| $\overline{2}$ | <html lang="en"></html>                                                                                                    |  |  |  |  |
| 3              | <head></head>                                                                                                    |  |  |  |  |
| 4              | <meta charset="utf-8"/>                                                                                                    |  |  |  |  |
| 5              | <meta content="IE=edge" http-equiv="X-UA-Compatible"/>                                                                                                    |  |  |  |  |
| 6              | <link crossorigin="" href="https://fonts.gstatic.com" rel="preconnect"/>                                                                                                    |  |  |  |  |
| 7              | <link <="" href="https://fonts.googleapis.com/css2?family=Playfair+Display:ital,wght@0,500;1,600&amp;family=Rajdhani:wght@300&amp;display=swap" td=""/>                                              |  |  |  |  |
| 8              | rel="stylesheet">                                                                                                    |  |  |  |  |
| 9              | <meta content="width=device-width, initial-scale=1.0" name="viewport"/>                                                                                                    |  |  |  |  |
| 10             | <link href="stil.css" rel="stylesheet"/>                                                                                                    |  |  |  |  |
| 11             | <title>jQuery primjer</title>                                                                                                    |  |  |  |  |
| 12             | $\langle$ /head>                                                                                                    |  |  |  |  |
| 13             | <body></body>                                                                                                    |  |  |  |  |
| 14             | <ul id="todo-list"></ul>                                                                                                    |  |  |  |  |
| 15             | <div id="todo-input"></div>                                                                                                    |  |  |  |  |
| 16             | <input id="entryinput" name="todoitem" type="text"/>                                                                                                    |  |  |  |  |
| 17             | <input id="submit" type="submit" value="Dodaj podsjetnik"/>                                                                                                    |  |  |  |  |
| 18             | $\langle$ /div>                                                                                                    |  |  |  |  |
| 19             | <script <="" integrity="sha256-2Kok7MbOyxpgUVvAk/HJ2jigOSYS2auK4Pfzbm7uH60=" src="https://code.jquery.com/jquery-3.3.1.js" td=""></tr><tr><td>20</td><td colspan=4>crossorigin="anonymous"></script> |  |  |  |  |
| 21             | <script charset="utf-8" src="index.js"></script>                                                                                                    |  |  |  |  |
| 22             |                                                                                                    |  |  |  |  |
| 23             | $\langle$ /html>                                                                                                    |  |  |  |  |

*Slika 31. prikaz index.html datoteke*

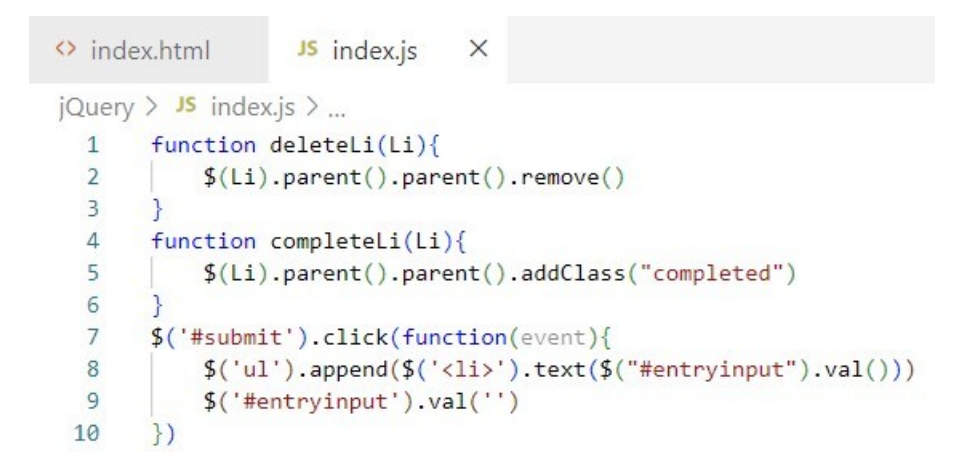

*Slike 32. prikaz index.js datoteke*

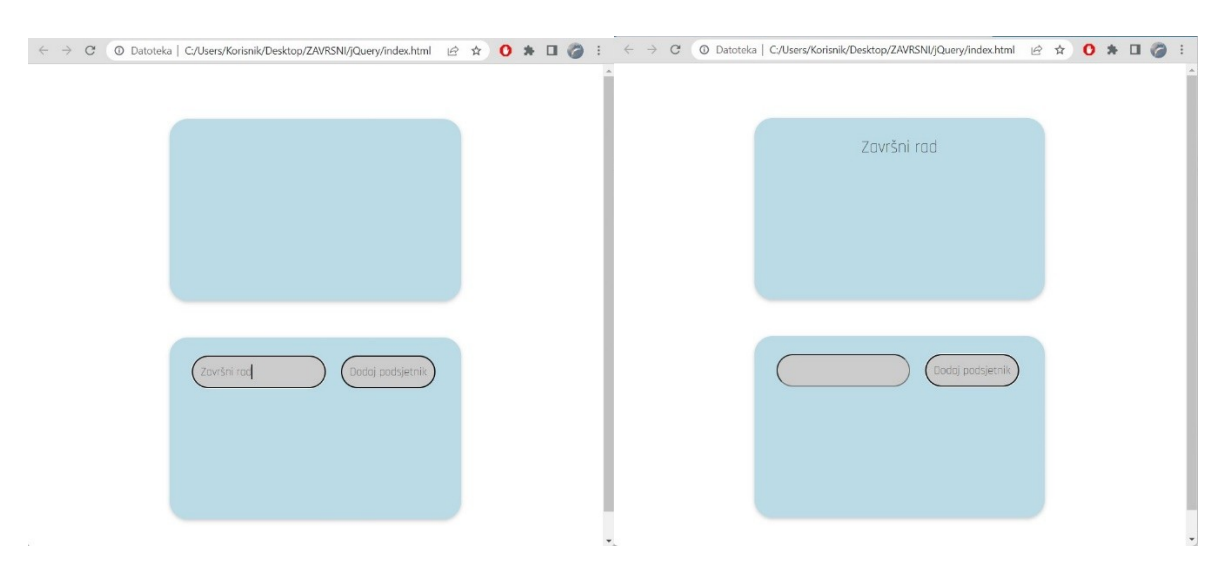

*Slika 33. i 34. prikaz primjera u pregledniku*

### <span id="page-27-0"></span>8.2. React

Na slikama je prikaz primjera rađenog s React bibliotekom, prikazana su index.html i app.js datoteke. Primjer napravljen s React bibliotekom radi na isti način kao i prethodni primjer. Razlika je načinu rada, gdje se u prethodnom primjeru teže snaći kada se radi veći projekti i aplikacije, dok se u Reactu rade komponente za različite dijelove aplikacije što dovodi do automatski lakšeg i preglednijeg pravljenja aplikacija. U index.html datoteci nam je samo potreban <div> s root id-om. Zatim u App.js datoteci pišemo JSX kod, kombinaciju HTML i JavaScripta kojim ćemo napraviti akciju i dinamičnost podsjetnika.

```
◇ index.html M ×
                          JS App.js M
React > react-primjer > public > \leftrightarrow index.html > \circledR html
         <!DOCTYPE html>
  \mathbf{1}\overline{2}<html lang="en">
  \overline{3}<head>
  \overline{4}<meta charset="utf-8" />
  5
              <link rel="icon" href="%PUBLIC_URL%/favicon.ico" />
  6
             <meta name="viewport" content="width=device-width, initial-scale=1" />
  \overline{7}<meta name="theme-color" content="#000000" />
  8
             <meta
  \overline{9}name="description"
 10<sub>3</sub>content="Web site created using create-react-app" />
 \begin{array}{c}\n11 \\
12 \\
13\n\end{array}<link rel="apple-touch-icon" href="%PUBLIC_URL%/logo192.png" />
             <link rel="manifest" href="%PUBLIC URL%/manifest.json" />
             <title>React App</title>
 14
           </head>
 \frac{14}{15}<body>
 \frac{16}{17}<div id="root"></div>
           </body>
 18<sub>1</sub>\langle/html>
```
*Slika 35. Prikaz index.html datoteke*

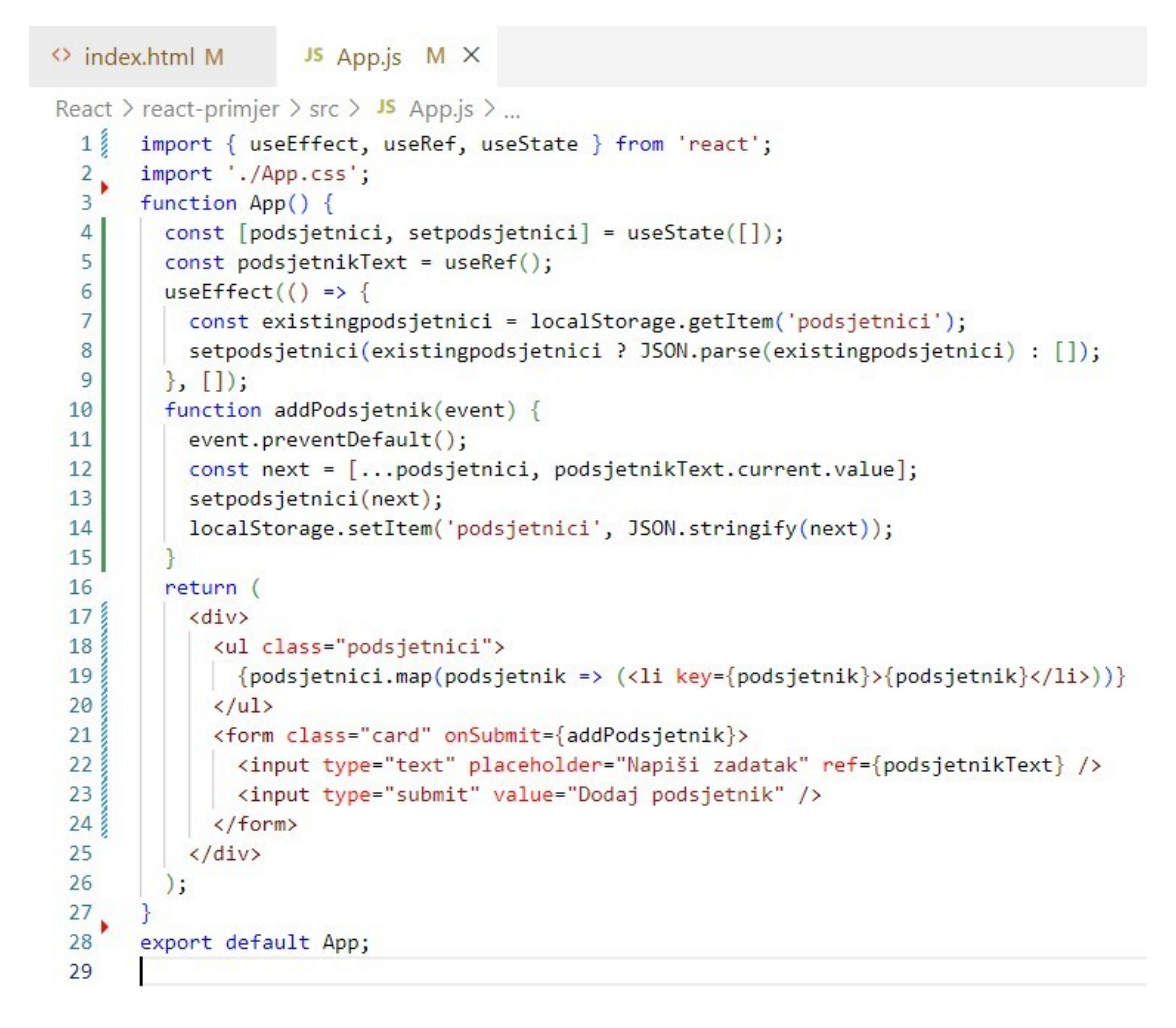

### *Slika 36. Prikaz App.js datoteke*

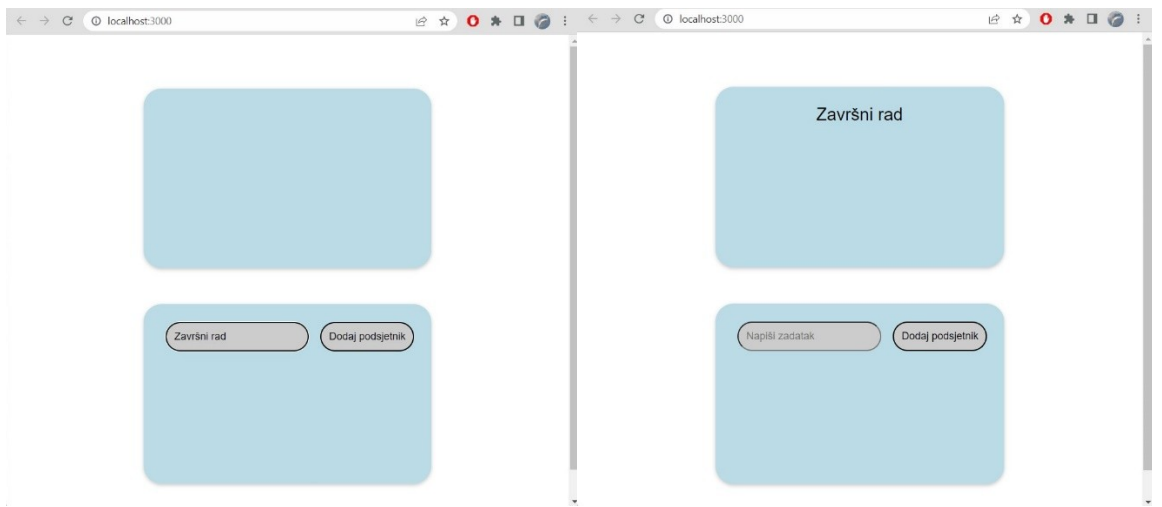

*Slika 37. i 38. prikaz primjera u pregledniku*

### <span id="page-28-0"></span>8.3. Angular

Sljedeći primjer je podsjetnik rađen s Angular okvirom. Najbitnije komponente su app.component.spec.html, app.component.ts i za stil app.component.css. Angular sadržava običnu index.html datoteku i app.component.html komponentu. U index.html datoteci se nalazi <app-root> koji ima funkciju kao i <div id="root"> u Reactu. U HTML komponenti se nalazi polje za upis teksta i gumb. U TS komponenti se upisuje TypeScript s kojim kao i JavaScriptom i JSX-om kreiramo dinamičnost u aplikaciji ili mrežnoj stranici.

| <> app.component.html M                                          |                                                                                                    | $\leftrightarrow$ index.html $\times$ | TS app.component.ts M |  |  |
|------------------------------------------------------------------|----------------------------------------------------------------------------------------------------|---------------------------------------|-----------------------|--|--|
| $\mathbf{1}$<br>$\overline{2}$<br>$\frac{3}{4}$<br>$\frac{5}{6}$ | $src \ge $ index.html $\ge $<br>$\langle$ !doctype html><br><html lang="en"><br/><head><br/><math>me</math> <math>th</math> <math>en</math> <math>en</math> <br/><title>AngularPrimjerZavrsni</title><br/><base href="/"/></head></html> |                                       |                       |  |  |
| 9<br>10<br>11<br>12<br>13<br>14                                  | $\begin{array}{c} 7 \\ 8 \end{array}$<br><meta content="width=device-width, initial-scale=1" name="viewport"/><br><link href="favicon.ico" rel="icon" type="image/x-icon"/><br>$\langle$ /head><br><body><br/><app-root></app-root><br/><math>\langle</math>/body&gt;<br/><math>\langle</math>/html&gt;</body>                                                                                                    |                                       |                       |  |  |

*Slika 39. Prikaz index.html datoteke*

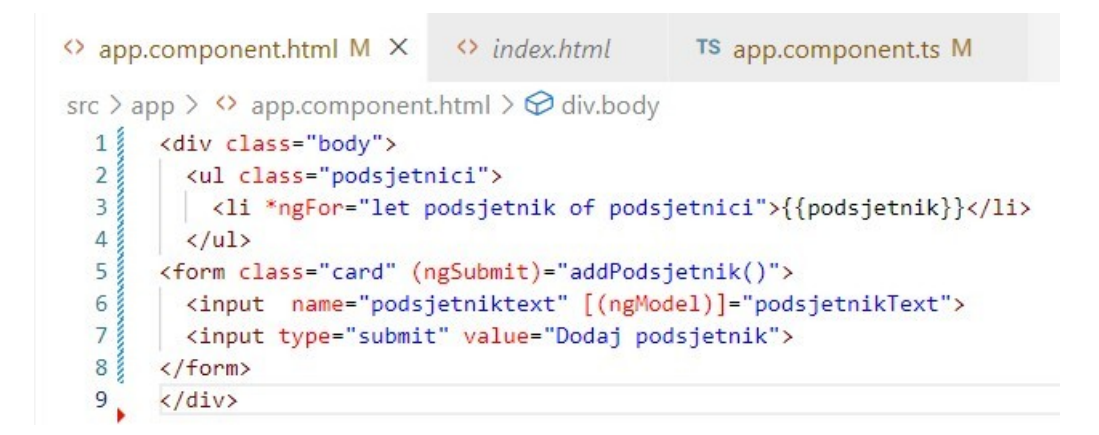

*Slika 40. Prikaz app.component.html komponente*

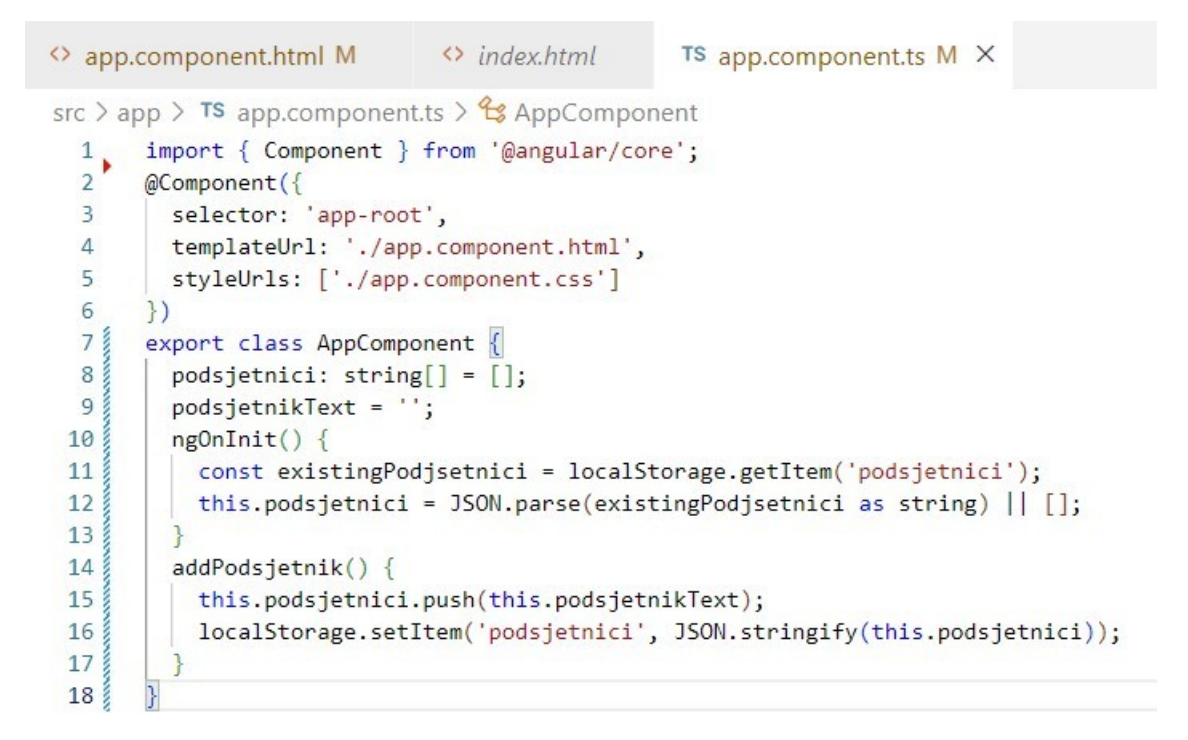

*Slika 41. Prikaz app.component.ts komponente*

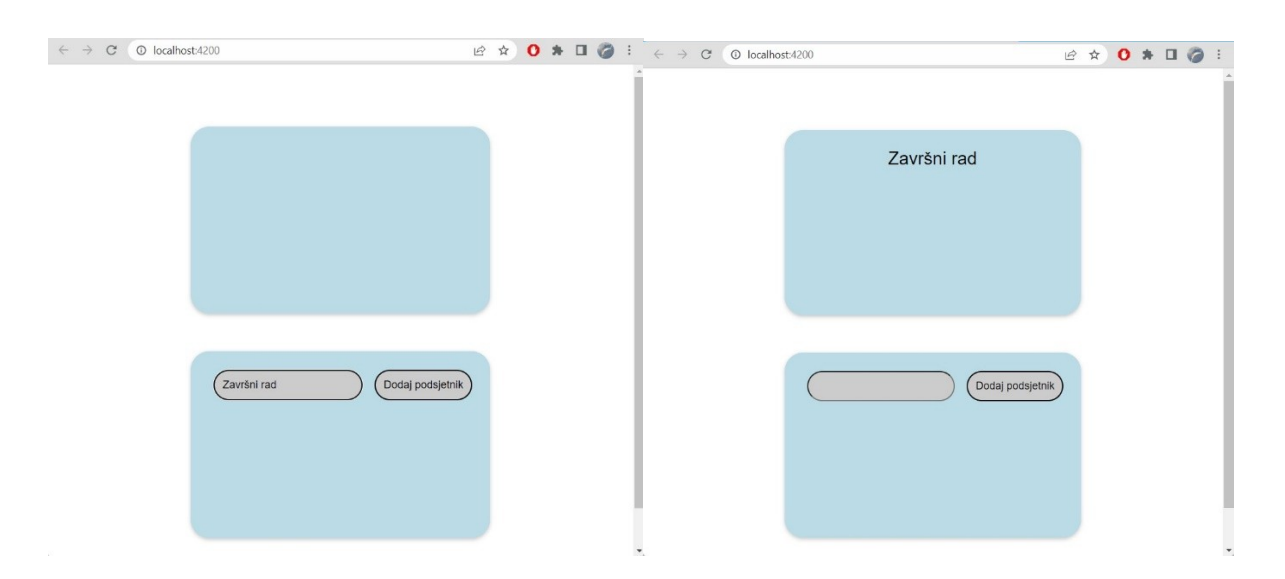

*Slika 42. i 43. Prikaz primjera u pregledniku* 

### <span id="page-30-0"></span>8.4. Vue.js

Posljednji primjer je rađen pomoću Vue.js okvira, cijeli način rada kao što je ranije već spomenuto je u komponentama kao i u Reactu i Angularu. Iznimka je da se u komponentama nalazi i tag za uređivanje <style> u kojemu se piše CSS za svaki element koji se nalazi u toj trenutnoj komponenti, dok se u ostalim okvirima i bibliotekama CSS nalazi u zasebnoj datoteci. U index.html se nalazi <div id="app"> gdje je id u ovom slučaju app, a ne root. Zatim se u HelloWorld.vue komponenti nalazi polje za upis teksta i gumb i dodatan odjeljak za stil. U App.vue komponenti se zapravo spajaju ostale komponente koje će se prikazivati u div-u s app id-om. Na primjer kada bismo imali više komponenti, sve komponente stavimo u App.vue i samim time se omogućava puno veća urednost i preglednost.

 $\leftrightarrow$  index.html  $\times$ W HelloWorld.vue 10-javascript-frameworks-main > vue-app > public > <> index.html > ...  $\mathbf{1}$ <!DOCTYPE html> <html lang="">  $\overline{2}$  $\overline{3}$ <head>  $\overline{4}$ <meta charset="utf-8"> <meta http-equiv="X-UA-Compatible" content="IE=edge">  $5<sup>1</sup>$ <meta name="viewport" content="width=device-width,initial-scale=1.0"> 6  $\overline{7}$ <link rel="icon" href="<favicon.ico"> 8 <title>Vue primjer</title>  $\circ$ </head> 10 <body> <div id="app"></div>  $11$ 12 </body>  $13$  $\langle$ /html>

*Slika 44. Prikaz index.html datoteke*

> index.html W HelloWorld.vue X

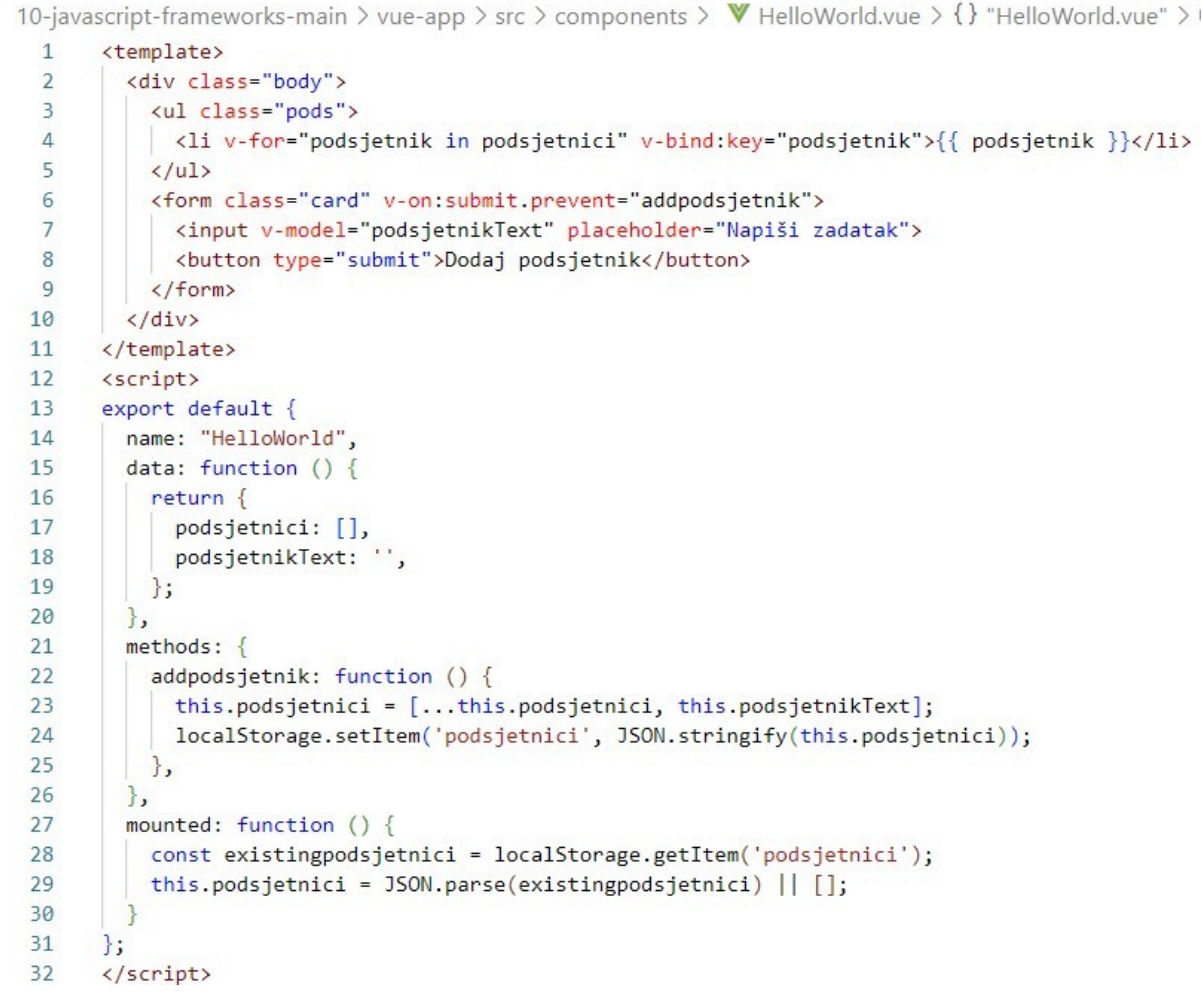

*Slika 45. Prikaz HelloWorld.vue komponente*

```
\leftrightarrow index.html
                        W HelloWorld.vue
                                                       App.vue
                                                                        \timesVue > src > \mathbf{\nabla} App.vue > {} "App.vue"
         <template>
  \mathbf{1}\overline{2}<div id="app">
              <HelloWorld msg="Welcome to Your Vue.is App"/>
   \overline{3}\Lambda\langle/div>
   5
         </template>
   6
         <script>
   \overline{7}import HelloWorld from './components/HelloWorld.vue'
   8
         export default {
  \overline{q}name: 'App',
 10
            components: {
              HelloWorld
 11
 121314
         \langle/script>
```
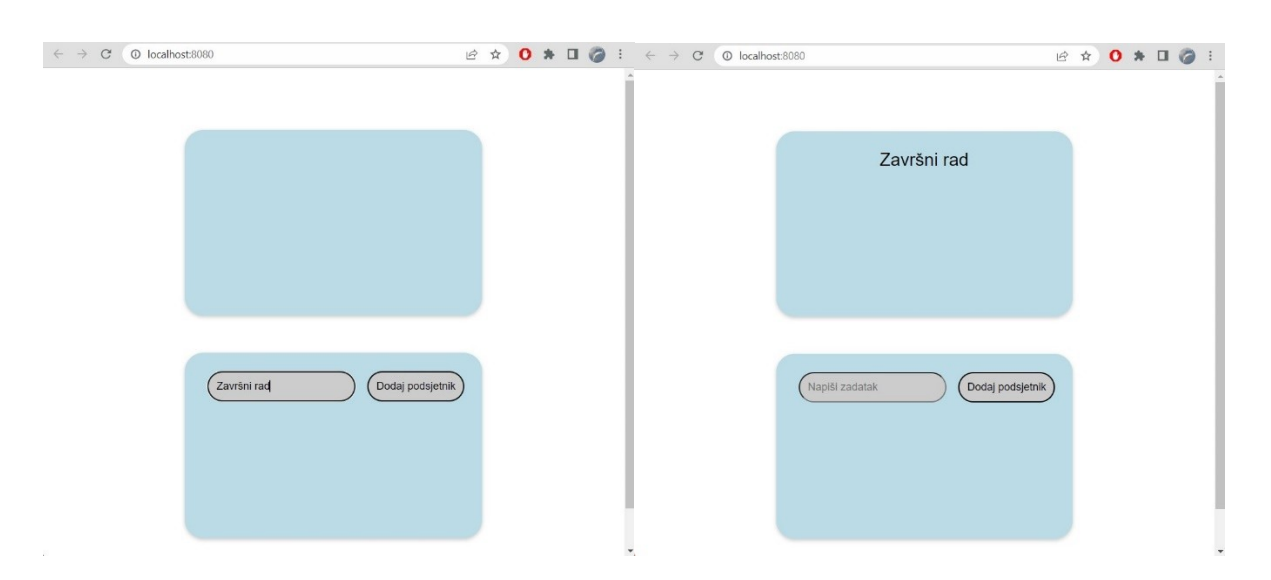

*Slika 46. Prikaz App.vue komponente*

*Slika 47. i 48. Prikaz primjera u pregledniku*

# <span id="page-34-0"></span>9. Zaključak

Iako je JavaScript vrlo zastupljen programski jezik, sve češće se umjesto njega koriste JavaScript biblioteke i web okviri koji olakšavaju i ubrzavaju pisanje koda kako bi napravili dinamičnu stranicu. Zbog toga što se biblioteke i okviri sastoje od komponenata uvelike pomaže u snalaženju i preglednosti koda. U slučaju kada bi netko poslije nas radio na našem projektu jednako bi se snašao zbog toga što je svaka komponenta zadana za određeni element kojemu želimo dodati dinamičnost, nije sve u jednom dokumentu i nepregledno. Instalacija React biblioteke i Angular i Vue.js okvira je jednostavna i cijeli postupak se može pronaći na službenim stranicama i službenoj dokumentaciji. jQuery je također jednostavan za postaviti i odličan je za početnike i prvo susretanje s bibliotekama. Kako bi se savladao i shvatio način funkcioniranja svake biblioteke i okvira nije potrebno previše predznanja, ali je potrebno uložiti puno vremena i savladati prvo jednu biblioteku i tek onda nastaviti na drugu kako bi se mogli kvalitetno posvetiti svakoj od njih. Iz primjera izrade podsjetnika i implementacije jQuery, React, Angular i Vue.js možemo vidjeti na koji se način određene biblioteke i okviri koriste i kako funkcioniraju komponente. U odnosu na čistu JavaScript u prethodnom primjeru možemo vidjeti da jQuery uveliko skraćuje kod, dok React, Angular i Vue.js imaju nešto više koda, ali je preglednije u slučaju kada bismo imali cijeli projekt i puno više JavaScript koda. U ovom primjeru je napisan samo manji dio JavaScripta kako bi se prikazao način rada u usporedbi na biblioteke i okvire. Okviri i biblioteke olakšavaju upravo putem svojih raznih karakteristika i na način da se manje piše, a napravi više, linije koda su puno kraće što možemo vidjeti u jQuery primjeru, na isti princip rade i React, Angular i Vue.js. Također biblioteke i okviri pomažu razvojnim programerima tako što rješavaju velik broj često korištenih funkcionalnosti koje programeri ne moraju raditi što im omogućava da više vremena posvete samo srži aplikacije. Biblioteke i okviri služe upravo za to i pomoću njih pišemo kod puno brže i kraće nego što bi inače u čistoj JavaScriptu.

# <span id="page-35-0"></span>10. Popis literature

- 1. 10 Examples of Angular-based Websites That Have Been Extremely Successful , 2022. URL: [https://medium.com/geekculture/10-examples-of-angular-based-websites](https://medium.com/geekculture/10-examples-of-angular-based-websites-that-have-been-extremely-successful-febbe17b7324)[that-have-been-extremely-successful-febbe17b7324](https://medium.com/geekculture/10-examples-of-angular-based-websites-that-have-been-extremely-successful-febbe17b7324) (2022-7-30)
- 2. 10 JavaScript Frameworks. URL: [https://github.com/fireship-io/10-javascript](https://github.com/fireship-io/10-javascript-frameworks)[frameworks](https://github.com/fireship-io/10-javascript-frameworks) (2022-8-12)
- 3. 15 Examples of Global Websites Using Vue.js in 2022, 2022. URL: <https://www.trio.dev/blog/websites-using-vue>(2022-7-25)
- 4. 2021 Developer Survey, 2021. URL: [https://insights.stackoverflow.com/survey/2021#technology-most-popular](https://insights.stackoverflow.com/survey/2021#technology-most-popular-technologies)[technologies](https://insights.stackoverflow.com/survey/2021#technology-most-popular-technologies) (2022-8-1)
- 5. 2022 Developer Survey, 2022. URL: <https://survey.stackoverflow.co/2022/#technology>(2022-8-1)
- 6. A brief history of JavaScript, 2015. URL: [https://medium.com/@\\_benaston/lesson-1a](https://medium.com/@_benaston/lesson-1a-the-history-of-javascript-8c1ce3bffb17)[the-history-of-javascript-8c1ce3bffb17](https://medium.com/@_benaston/lesson-1a-the-history-of-javascript-8c1ce3bffb17) (2022-7-17)
- 7. AngularJS and Angular 2+: a Detailed Comparison, 2018. URL: <https://www.sitepoint.com/angularjs-vs-angular/>(2022-7-29)
- 8. AngularJS, 2022. URL: <https://angularjs.org/>(2022-7-29)
- 9. Create a New React App 2022. URL: <https://reactjs.org/docs/getting-started.html> (2022-7-31)
- 10. Event binding, 2022. URL: <https://angular.io/guide/event-binding>(2022-7-30)
- 11. Introduction, 2022. URL: <https://developer.mozilla.org/en-US/docs/Web/JavaScript/Guide/Introduction> (2022-7- 17)
- 12. Introduction, 2022. URL:<https://vuejs.org/guide/introduction.html> (2022-7-25)
- 13. JavaScript History. URL: [https://www.w3schools.com/js/js\\_history.asp](https://www.w3schools.com/js/js_history.asp) (2022-7-17)
- 14. jQuery Introduction, 2021. URL: <https://www.geeksforgeeks.org/jquery-introduction/> (2022-8-4)
- 15. jQuery Selectors and Event Methods, 2022. URL: <https://www.geeksforgeeks.org/jquery-selectors-and-event-methods/?ref=lbp> (2022-8- 4).
- 16. Kaluža, Marin; Troskot, Krešimir; Vukelić, Bernard. Comparison of Front-end Frameworks for Web Applications Development. // Zbornik Veleučilišta u Rijeci 6, 1(2018), str. 261-282. URL:<https://hrcak.srce.hr/clanak/294389>(2022-8-29)
- 17. Npm trends, 2022. URL:<https://npmtrends.com/@angular/core-vs-react-vs-vue>(2022- 8-1)
- 18. Propery binding, 2022. URL: <https://angular.io/guide/property-binding> (2022-7-29)
- 19. Quick Start, 2022. URL: <https://vuejs.org/guide/quick-start.html#with-build-tools> (2022-7-25)
- 20. React JSX. URL: [https://www.w3schools.com/react/react\\_jsx.asp](https://www.w3schools.com/react/react_jsx.asp) (2022-8-7)
- 21. React Team, 2022. URL: https://reactjs.org/ <https://reactjs.org/community/team.html> (2022-7-31)
- 22. React Tutorial: An Overview and Walkthrough, 2018. <https://www.taniarascia.com/getting-started-with-react/>(2022-7-31)
- 23. React, 2022. URL:<https://reactjs.org/>(2022-7-31)
- 24. Setting up the local environment and workspace, 2022. URL: <https://angular.io/guide/setup-local>(2022-7-30)
- 25. The history and legacy of jQuery, 2019. URL: [https://blog.logrocket.com/the-history](https://blog.logrocket.com/the-history-and-legacy-of-jquery/)[and-legacy-of-jquery/](https://blog.logrocket.com/the-history-and-legacy-of-jquery/) (2022-8-4)
- 26. The History of Angular, 2018. URL: [https://medium.com/the-startup-lab-blog/the](https://medium.com/the-startup-lab-blog/the-history-of-angular-3e36f7e828c7)[history-of-angular-3e36f7e828c7](https://medium.com/the-startup-lab-blog/the-history-of-angular-3e36f7e828c7) (2022-7-29)
- 27. The Most Popular JavaScript Frameworks of 2022, 2022. URL: <https://www.makeuseof.com/most-popular-javascript-frameworks/>(2022-8-1)
- 28. Top 32 Sites Built With ReactJS, 2016. URL: <https://medium.com/@coderacademy/32-sites-built-with-reactjs-172e3a4bed81> (2022- 7-31)
- 29. Vuejs history, 2021. URL: <https://medium.com/sliit-foss/vuejs-history-865eb1bba386> (2022-7-25)
- 30. Wenqing, Xu. Benchmark Comparison of JavaScript Frameworks React, Vue, Angular and Svelte. 2021. URL: [https://www.scss.tcd.ie/publications/theses/diss/2021/TCD-SCSS-DISSERTATION-](https://www.scss.tcd.ie/publications/theses/diss/2021/TCD-SCSS-DISSERTATION-2021-020.pdf)[2021-020.pdf](https://www.scss.tcd.ie/publications/theses/diss/2021/TCD-SCSS-DISSERTATION-2021-020.pdf) (2022-8-24)
- 31. What are the features of ReactJS?, 2021. URL: [https://www.geeksforgeeks.org/what](https://www.geeksforgeeks.org/what-are-the-features-of-reactjs/)[are-the-features-of-reactjs/](https://www.geeksforgeeks.org/what-are-the-features-of-reactjs/) (2022-7-31)
- 32. What is a JavaScript Library?, 2021. URL: [https://generalassemb.ly/blog/what-is-a](https://generalassemb.ly/blog/what-is-a-javascript-library/)[javascript-library/](https://generalassemb.ly/blog/what-is-a-javascript-library/) (2022-7-18)
- 33. What is Angular?, 2022. URL: <https://angular.io/guide/what-is-angular> (2022-7-29)
- 34. Why Outdated jQuery Is Still the Dominant JavaScript Library, 2021. URL: <https://thenewstack.io/why-outdated-jquery-is-still-the-dominant-javascript-library/> (2022-8-4)